# **OptiPlex 7490 All-in-One**

Installatie en specificaties

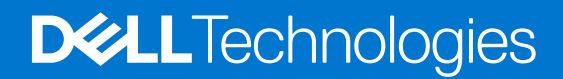

#### Opmerkingen, voorzorgsmaatregelen,en waarschuwingen

**OPMERKING:** Een OPMERKING duidt belangrijke informatie aan voor een beter gebruik van het product.

**WAARSCHUWING: WAARSCHUWINGEN duiden potentiële schade aan hardware of potentieel gegevensverlies aan en vertellen u hoe het probleem kan worden vermeden.**

**GEVAAR: LET OP duidt het risico van schade aan eigendommen, lichamelijk letsel of overlijden aan.**

© 2021-2022 Dell Inc. of zijn dochtermaatschappijen. Alle rechten voorbehouden. Dell, EMC, en andere handelsmerken zijn handelsmerken van Dell Inc. of zijn dochterondernemingen. Andere handelsmerken zijn mogelijk handelsmerken van hun respectieve eigenaren.

# Inhoudsopgave

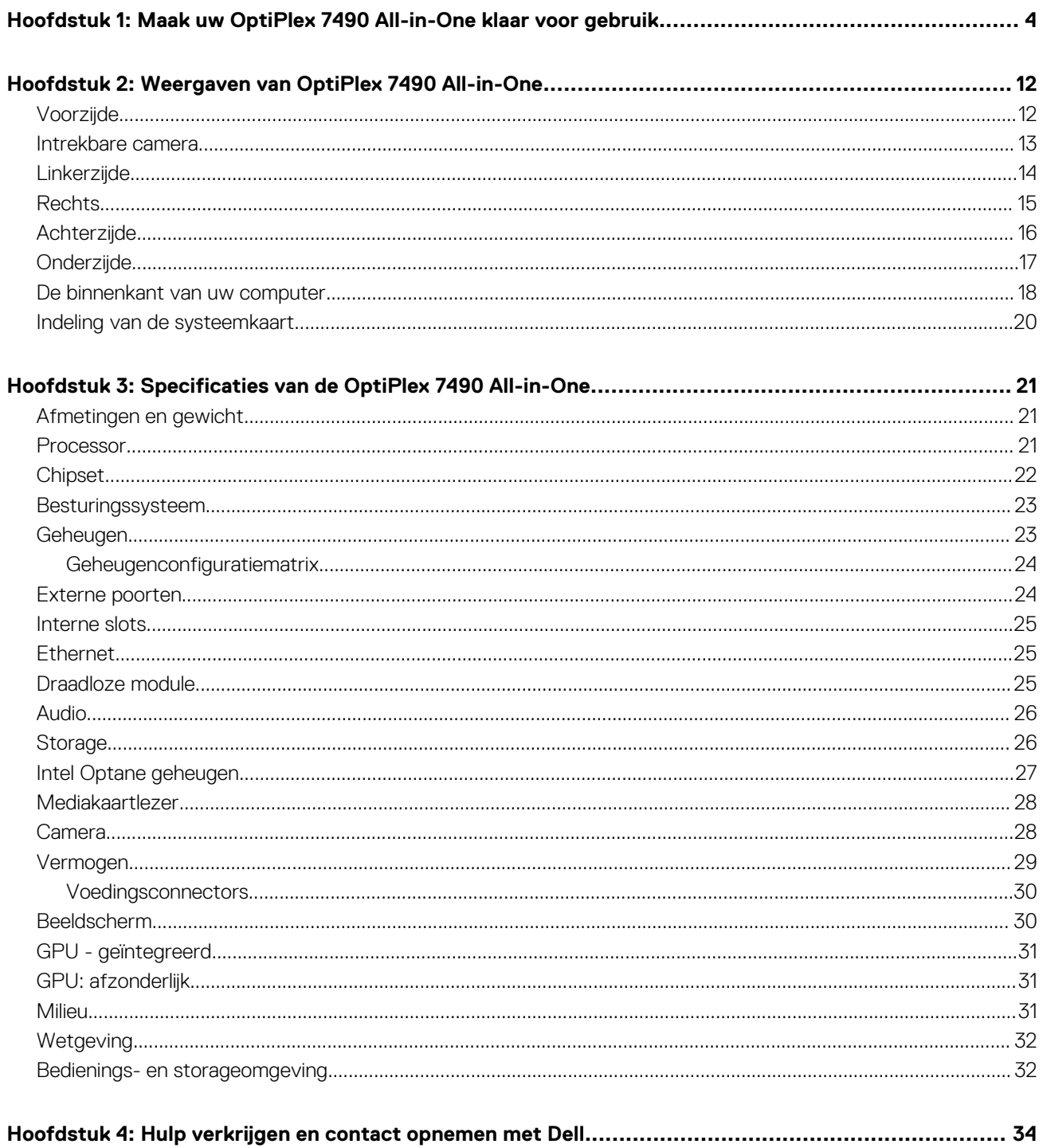

# <span id="page-3-0"></span>**Maak uw OptiPlex 7490 All-in-One klaar voor gebruik**

**1**

**OPMERKING:** De afbeeldingen in dit document kunnen verschillen van uw computer; dit is afhankelijk van de configuratie die u hebt besteld.

1. Stel de standaard in.

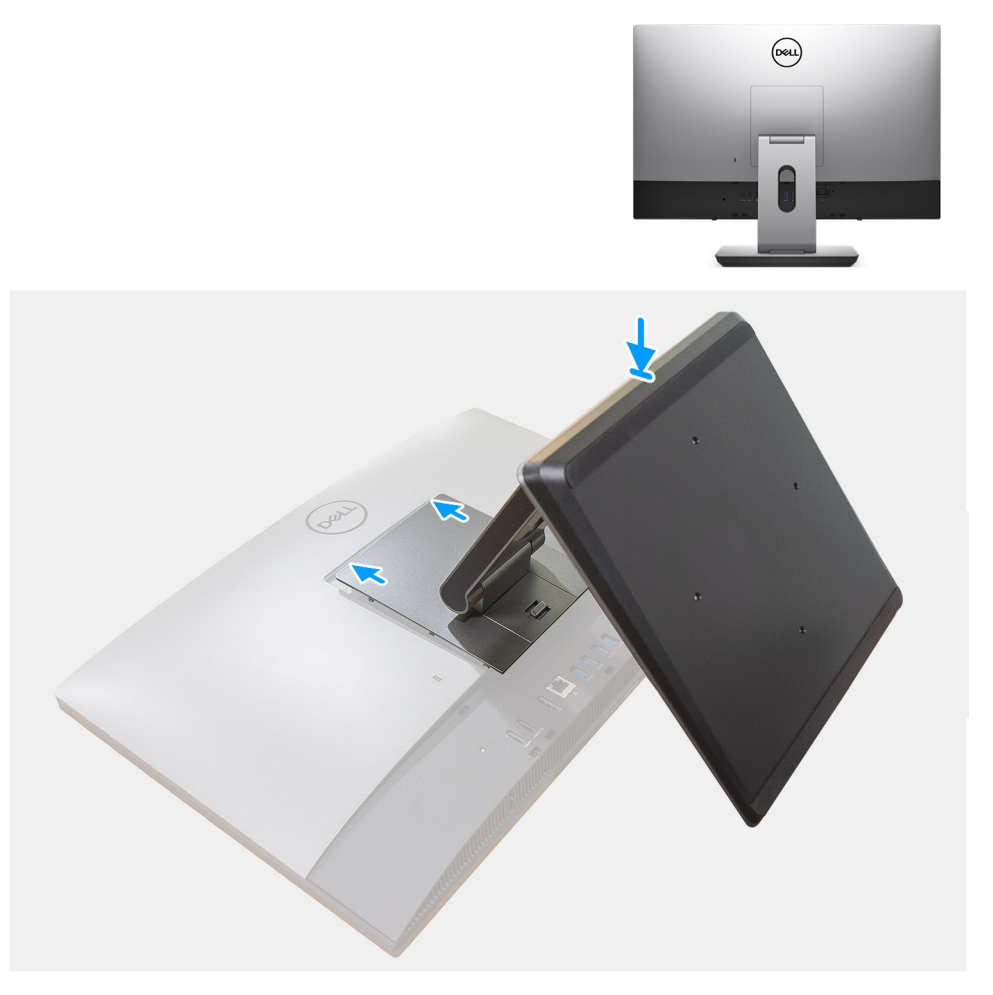

**Afbeelding 1. Scharnierende standaard**

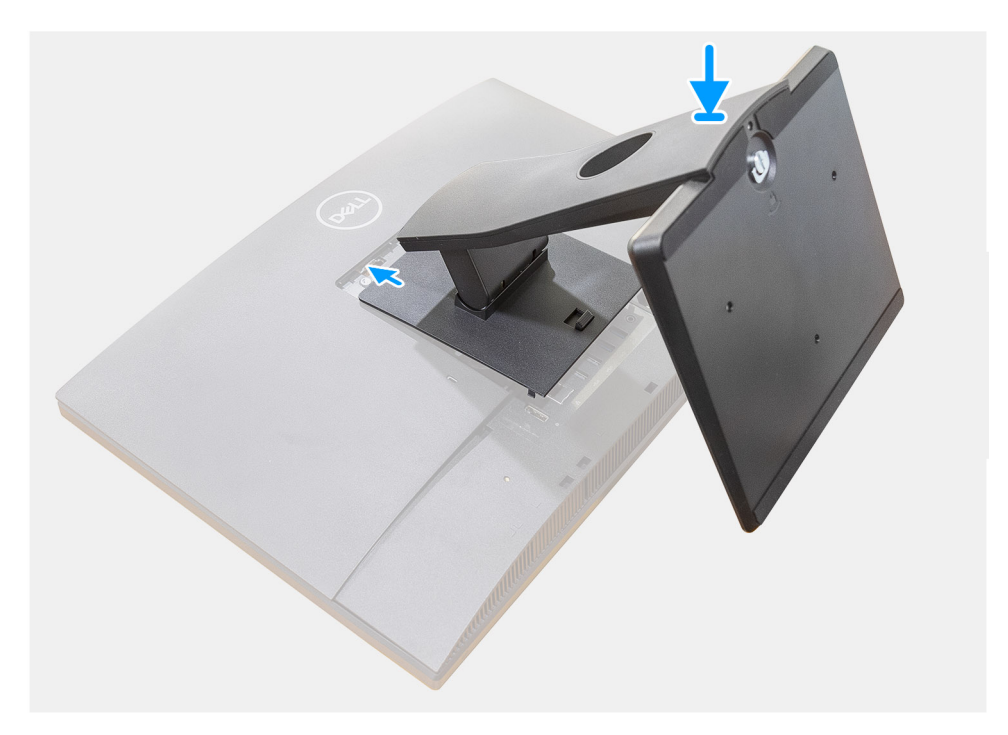

**Afbeelding 2. Vaste standaard**

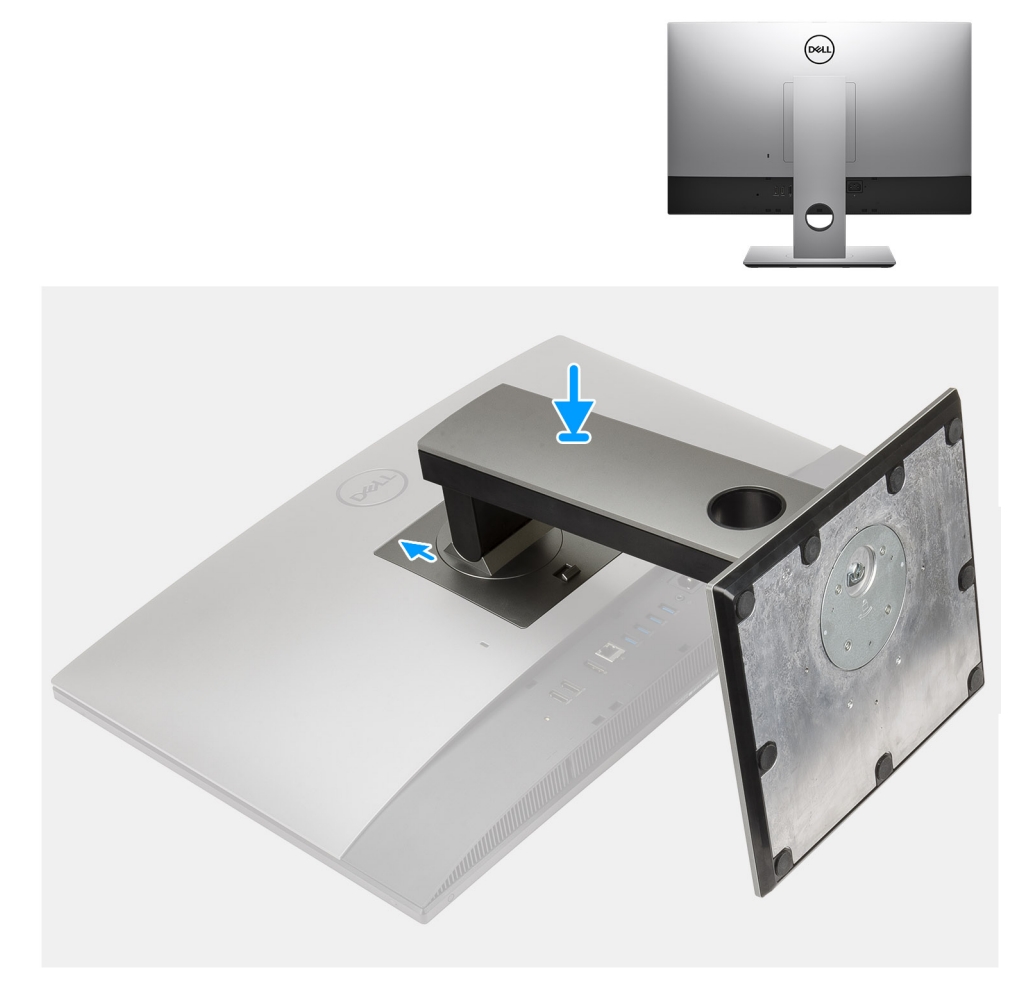

#### **Afbeelding 3. In hoogte verstelbare standaard**

**OPMERKING:** Volg dezelfde procedure om de in hoogte verstelbare standaard te installeren met het optische schijfstation.

2. Stel het toetsenbord en de muis in.

**OPMERKING:** Zie de documentatie bij het toetsenbord en de muis voor instructies over het installeren.

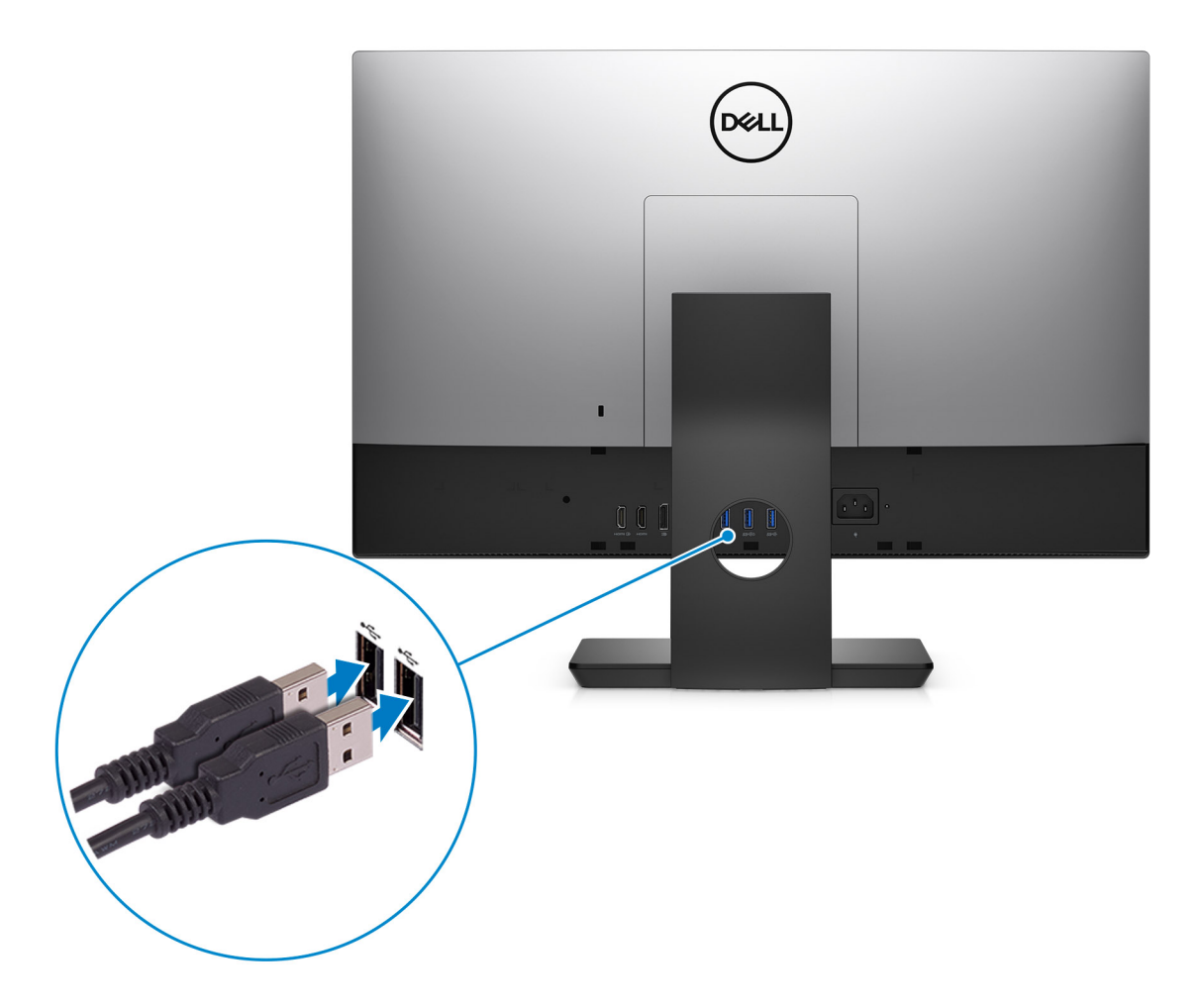

3. Leid de voedingskabel door de standaard en sluit dan de voedingskabel aan.

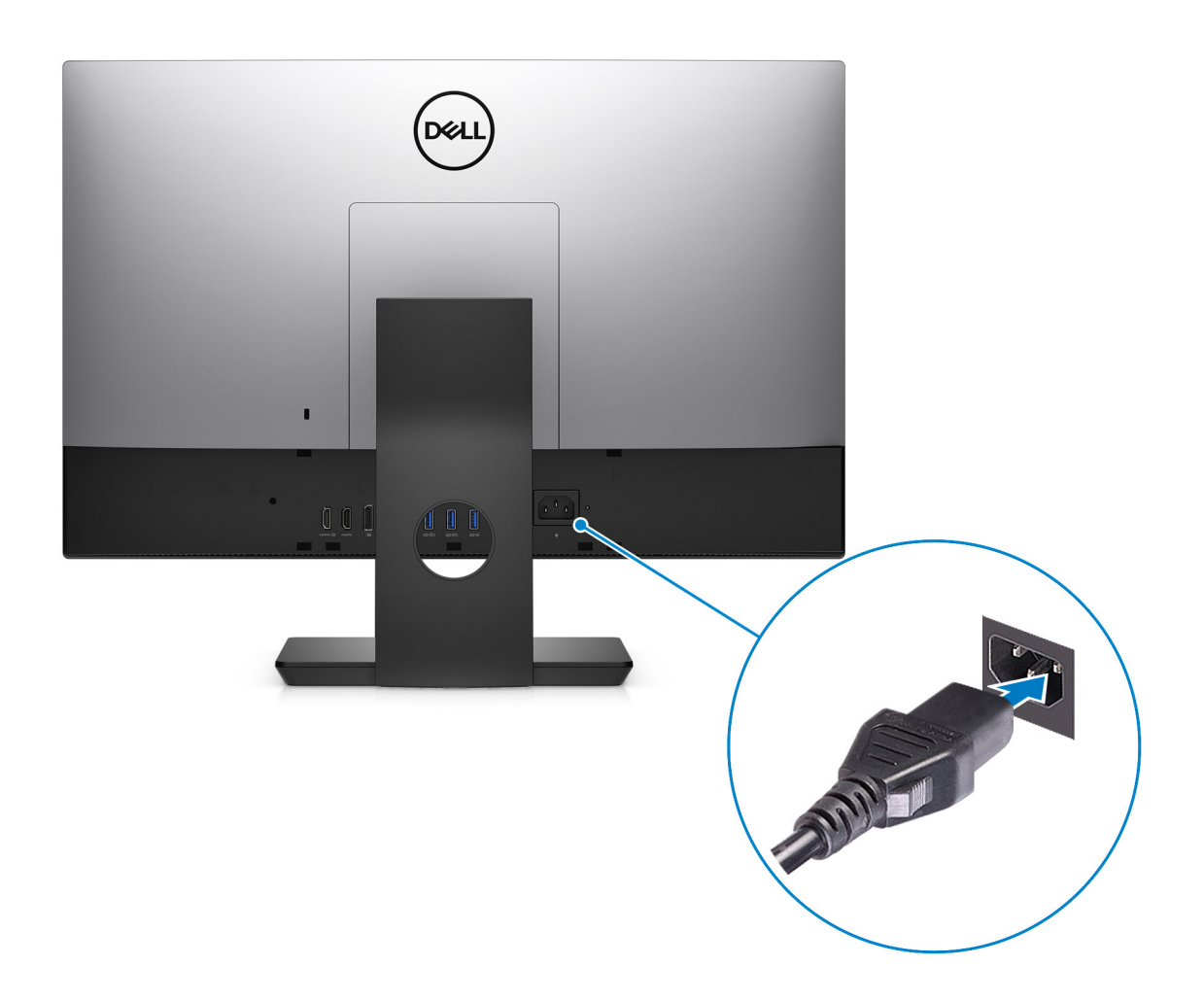

4. Druk op de aan-uitknop.

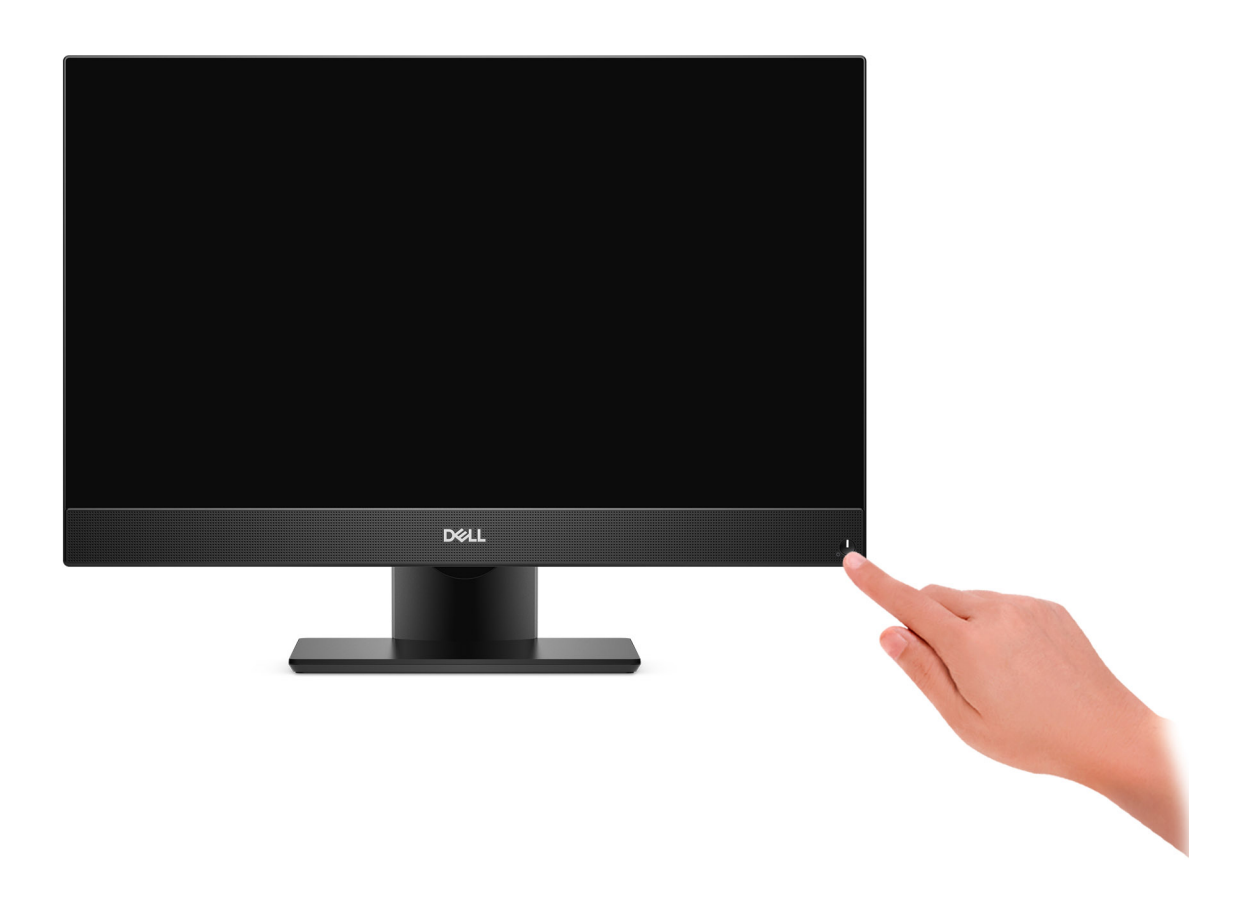

5. Voltooi de installatie van het besturingssysteem.

#### **Voor Ubuntu:**

Volg de instructies op het scherm om de installatie te voltooien. Zie het Knowledge Base-artikel op [www.dell.com/support](https://www.dell.com/support/) voor meer informatie over het installeren en configureren van Ubuntu.

#### **Voor Windows:**

Volg de instructies op het scherm om de installatie te voltooien. Dell Technologies raadt bij het instellen het volgende aan:

● Maak verbinding met een netwerk voor Windows-updates.

**C**ilor **OPMERKING:** Als u verbinding maakt met een beveiligd draadloos netwerk, voert u het wachtwoord voor toegang tot het draadloze netwerk in wanneer dit wordt gevraagd.

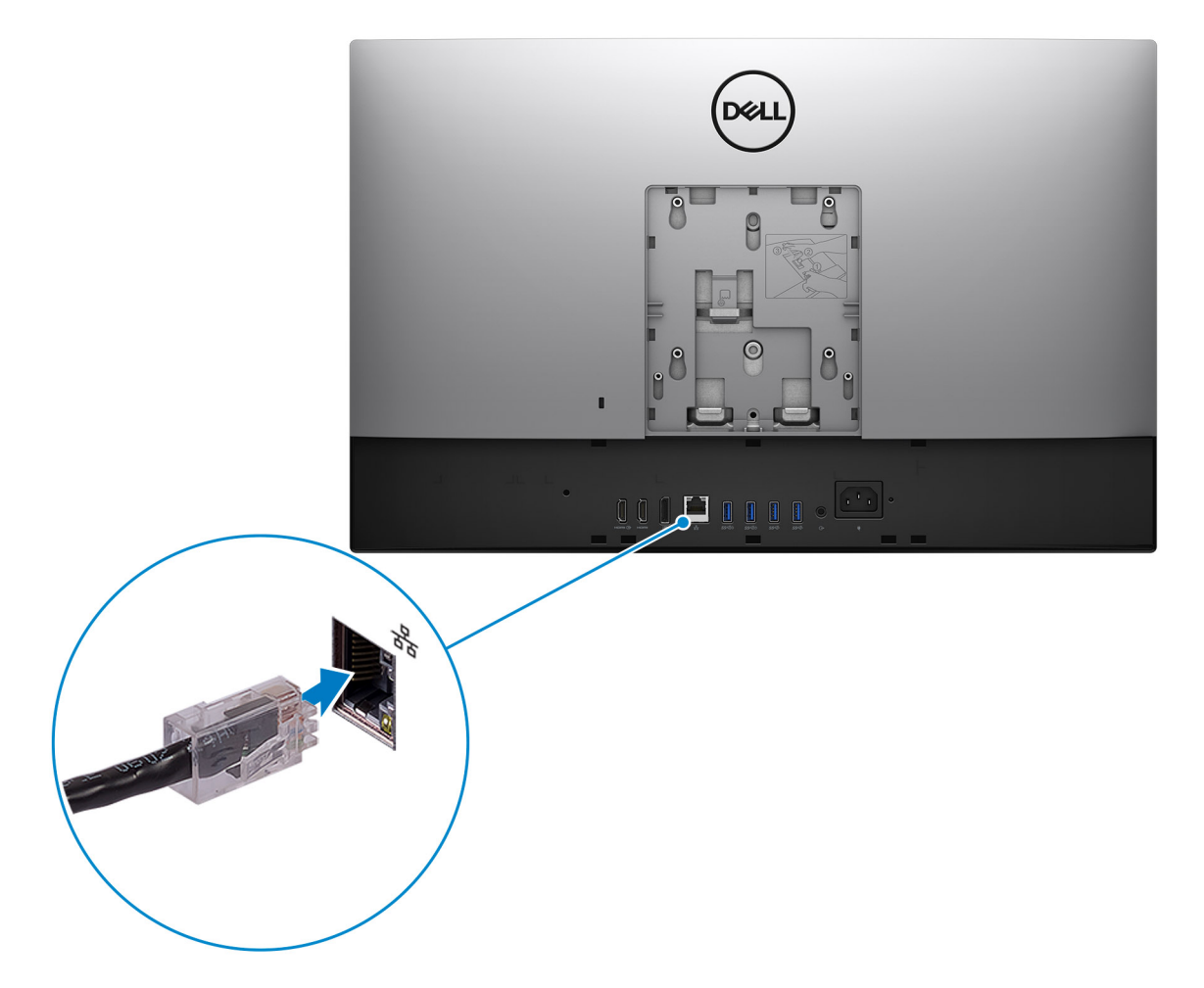

- Als u verbonden bent met internet, meldt u zich aan met een Microsoft-account of maakt u er een. Als u geen verbinding hebt met internet, maakt u een offline-account.
- Voer uw contactgegevens in het scherm **Support en bescherming** in.
- 6. Ga naar Dell apps en gebruik deze vanuit het menu Start in Windows (aanbevolen)

#### **Tabel 1. Zoek naar Dell apps**

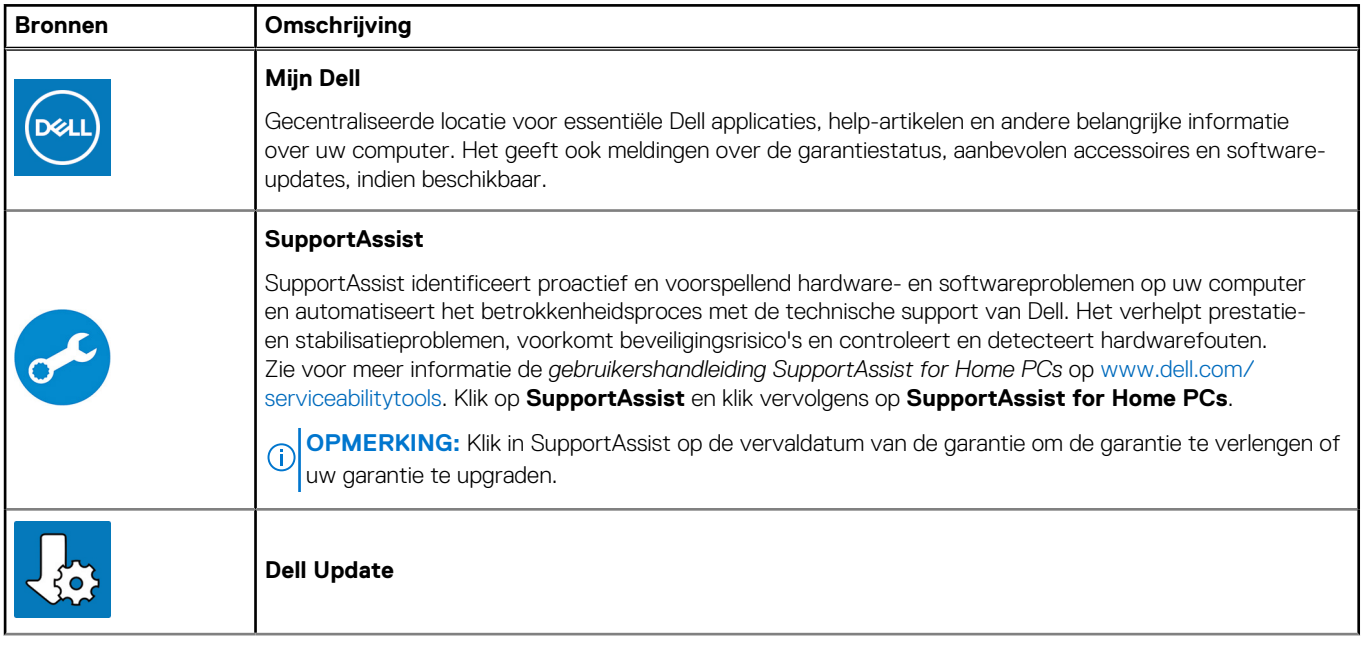

#### **Tabel 1. Zoek naar Dell apps (vervolg)**

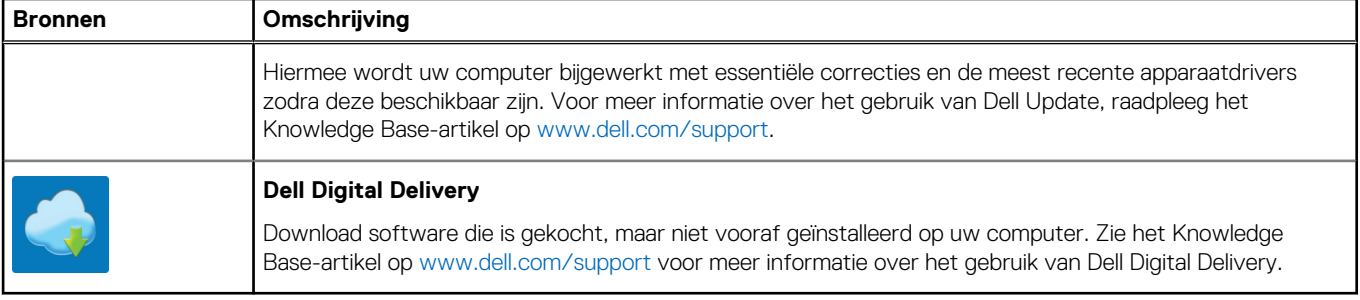

# <span id="page-11-0"></span>**Weergaven van OptiPlex 7490 All-in-One**

### **Voorzijde**

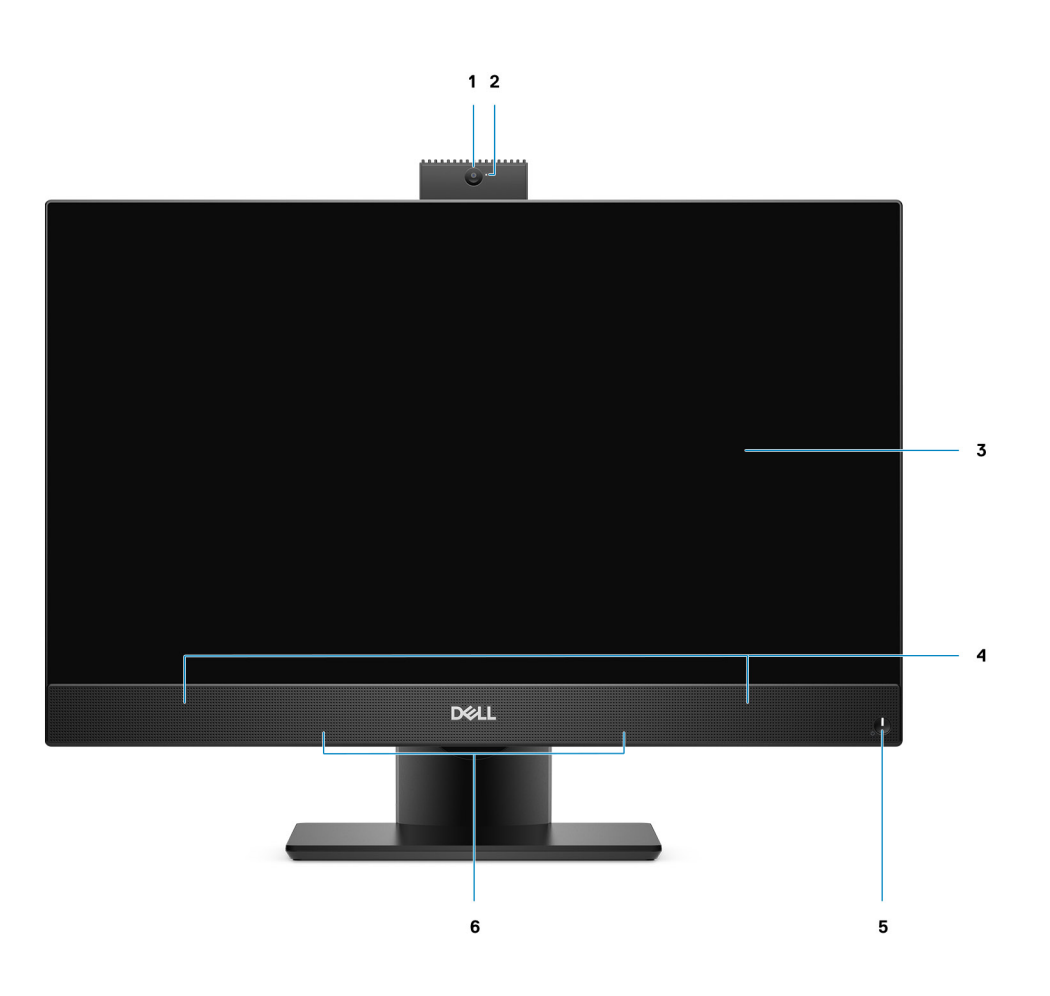

- 1. Full HD-webcam
- 2. Statuslampje voor camera
- 3. Beeldscherm
- 4. Luidsprekers
- 5. Statuslampje voor aan/uit-knop/voeding
- 6. Arraymicrofoons

### <span id="page-12-0"></span>**Intrekbare camera**

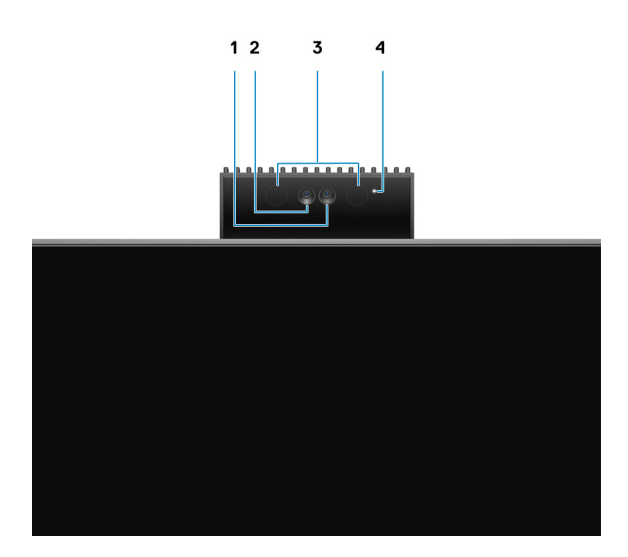

**OPMERKING:** Afhankelijk van de bestelde configuratie heeft uw computer alleen een RGB-camera of zowel een RGB-camera als infraroodcamera.

- 1. Full HD-camera
- 2. Infraroodcamera
- 3. Infraroodzender
- 4. Statuslampje voor camera

# <span id="page-13-0"></span>**Linkerzijde**

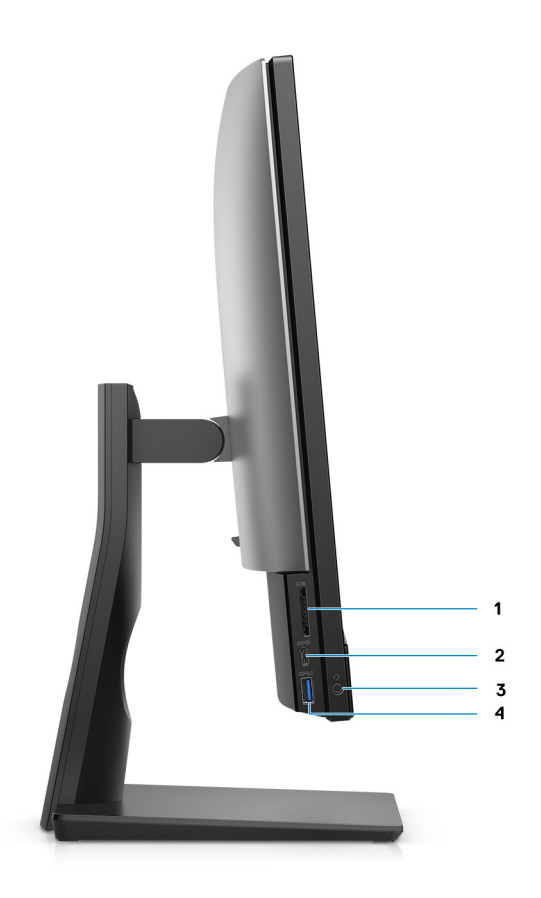

- 1. SD 4.0-kaartslot
- 2. USB 3.2 Gen 2x2 capabele Type C-poort
- 3. Universele audiopoort
- 4. USB 3.2 Gen 1-poort met PowerShare

## <span id="page-14-0"></span>**Rechts**

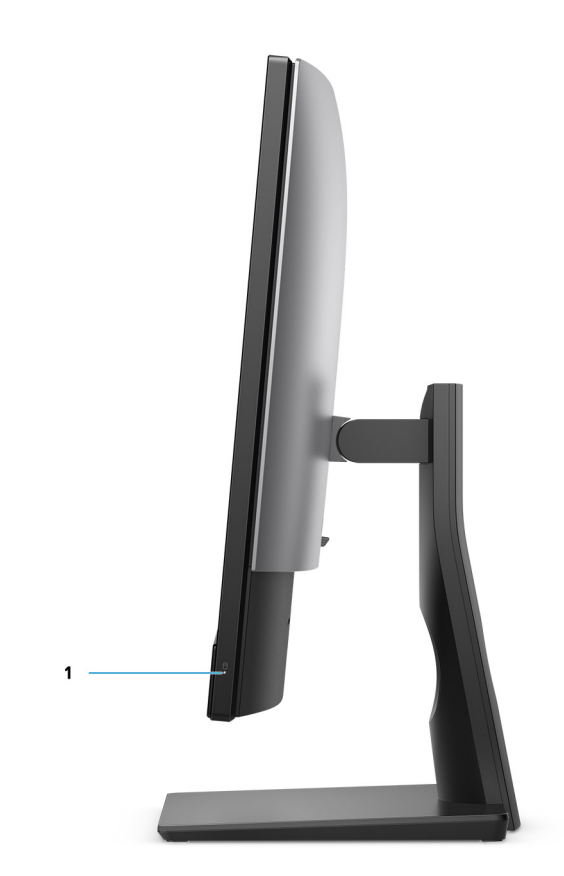

1. Statuslampje voor harde schijf

# <span id="page-15-0"></span>**Achterzijde**

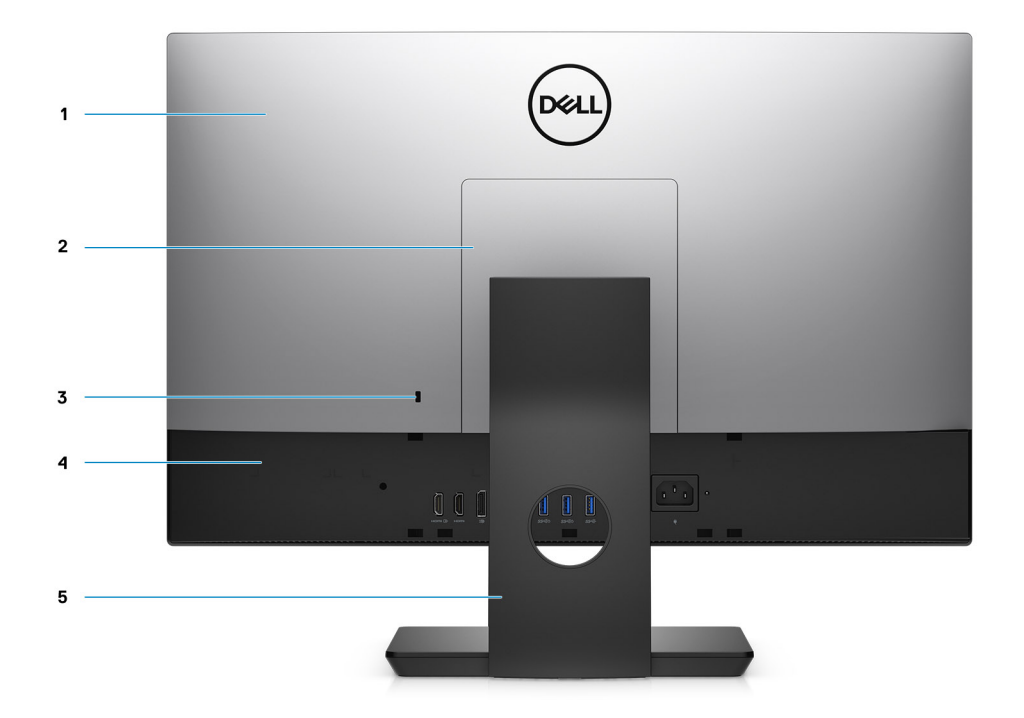

- 1. Achterpaneel
- 2. Afdekplaat van de standaard
- 3. Slot voor Kensington-beveiligingskabel
- 4. Onderkap
- 5. Standaard

# <span id="page-16-0"></span>**Onderzijde**

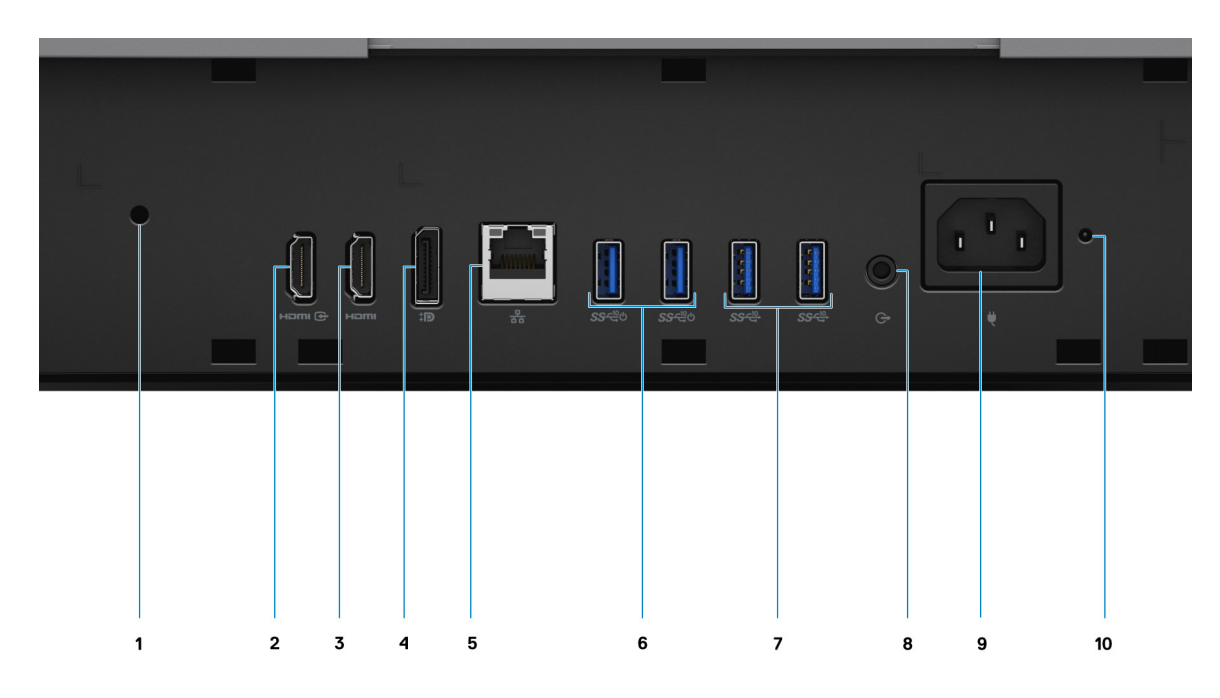

- 1. Schroefgat kabelafdekplaat
- 2. HDMI-IN—HDMI 1.4-poort
- 3. HDMI-UIT-HDMI 2.0-poort
- 4. DP++ 1.4a/HDCP 2.3-poort
- 5. RJ-45 Ethernet-poort
- 6. USB 3.2 Gen 2-poorten met Smart Power On
- 7. USB 3.2 Gen 2-poorten
- 8. Audiopoort lijnuitgang
- 9. Voedingsconnector
- 10. LED-statusindicator voor PSU

<span id="page-17-0"></span>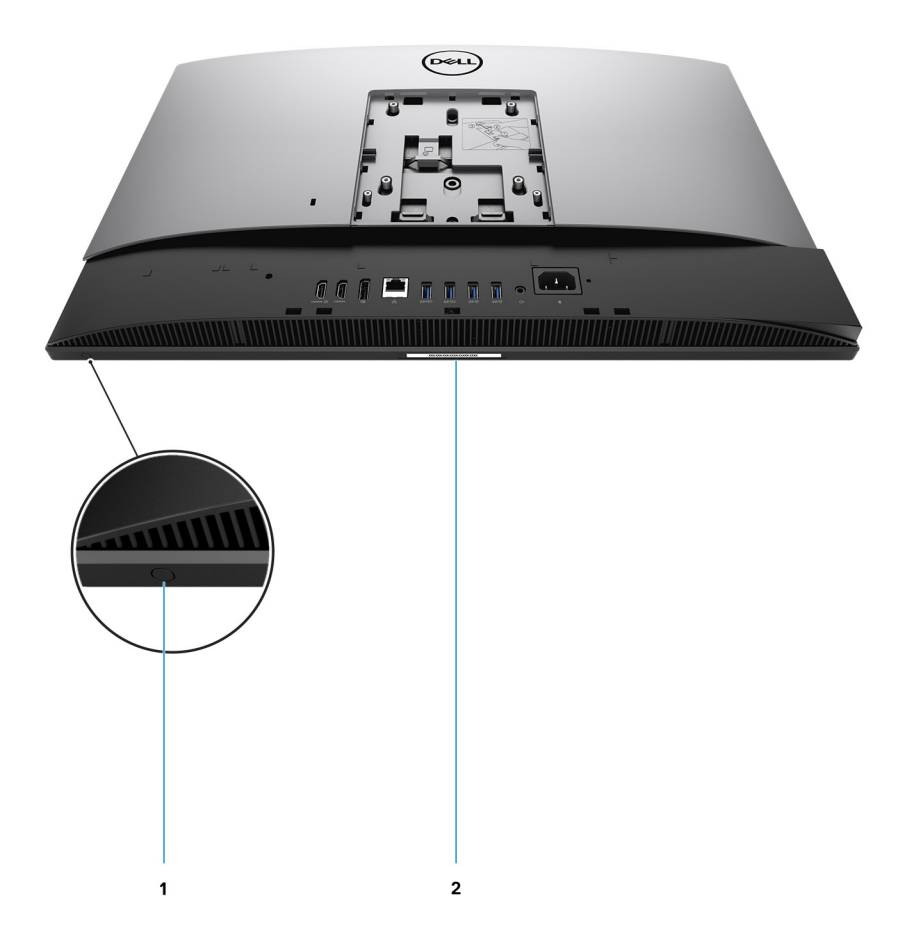

1. Geïntegreerde zelftestknop voor beeldscherm

Deze knop heeft twee functies:

● Wanneer de computer is ingeschakeld, gebruikt u deze knop om de video-ingangsbron te selecteren.

Druk op de knop om het scherm te schakelen tussen het interne systeemscherm en de HDMI-ingang.

● Wanneer de computer is uitgeschakeld (er is geen voeding; de pc is ook niet in de slaapstand of de sluimerstand), gebruikt u deze knop om de ingebouwde zelftest uit te voeren

voor het beeldscherm.

Houd deze knop ingedrukt en druk op de aan/uit-knop om de computer in te schakelen. Het ingebouwde kleurenpatroon voor de lcd-monitor wordt weergegeven op het scherm.

Zie het gedeelte Probleemoplossing in de Servicehandleiding op [www.dell.com/support/manuals](https://www.dell.com/support/home/en-us?app=manuals) voor meer informatie.

#### 2. Servicetaglabel

### **De binnenkant van uw computer**

**OPMERKING:** Het uiterlijk van de koelplaat verschilt afhankelijk van de grafische configuratie die u hebt besteld.

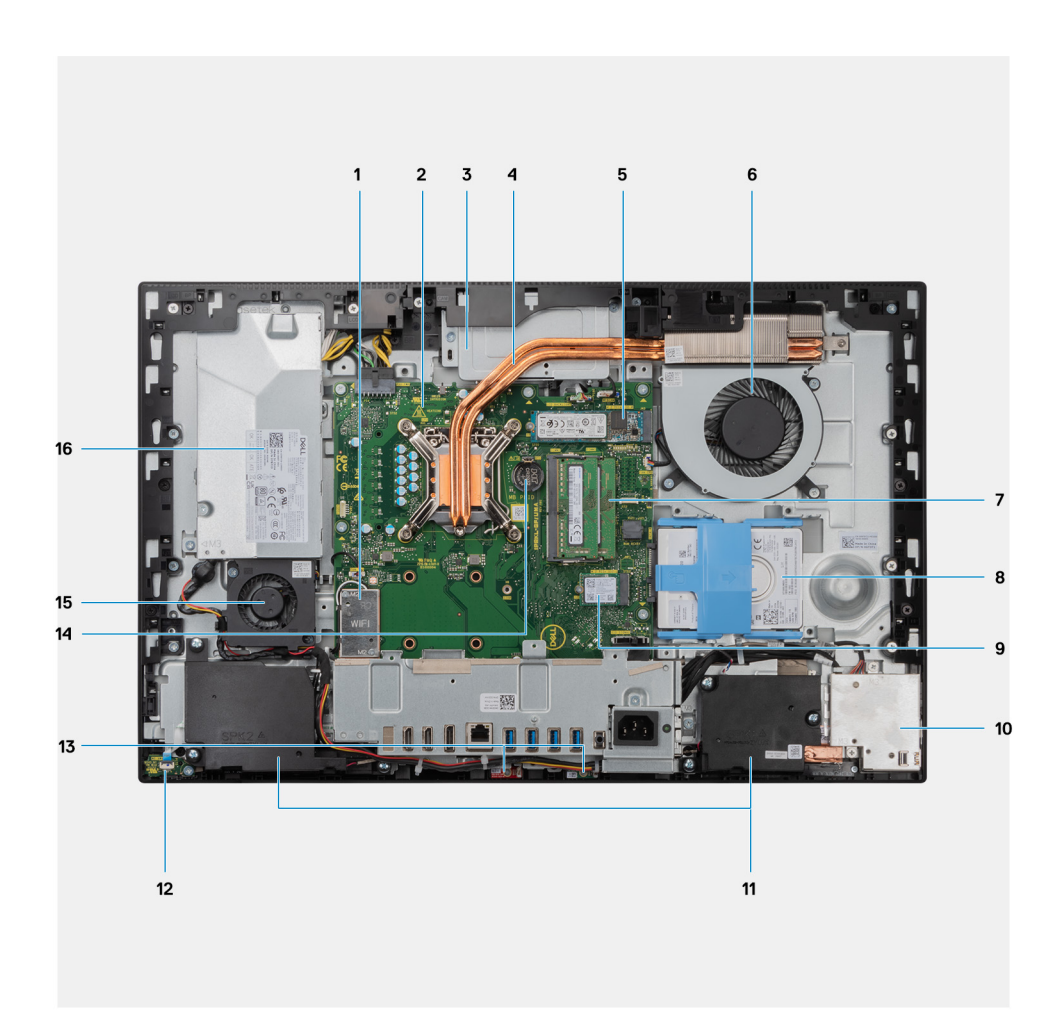

- 1. Draadloze kaart
- 2. Systeemkaart
- 3. Camera-eenheid
- 4. Koelplaat
- 5. M.2 2230/2280 SSD/Intel Optane PCIe-connector
- 6. Processorventilator
- 7. Geheugenmodules
- 8. Harde schijf
- 9. M.2 2230/2280 SSD PCIe-connector
- 10. I/O-kaart aan zijkant
- 11. Luidsprekers
- 12. Aan-uitknopkaart
- 13. Microfoons
- 14. Knoopbatterij
- 15. Ventilator van de voeding
- 16. Voedingseenheid

### <span id="page-19-0"></span>**Indeling van de systeemkaart**

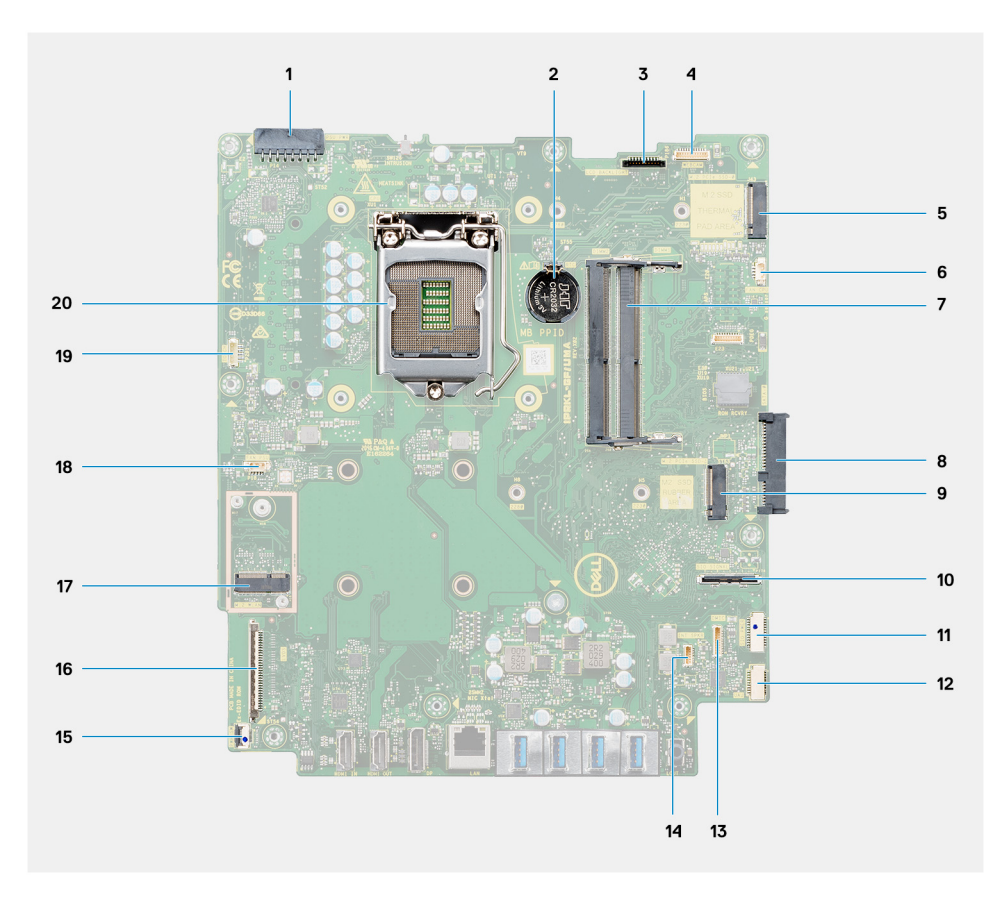

- 1. Kabelconnector van voedingseenheid (PSU)
- 2. Knoopbatterij
- 3. Kabelconnector voor achtergrondverlichting van beeldscherm
- 4. Camerakabelconnector
- 5. M.2 2230/2280 SSD/Intel Optane PCIe-connector
- 6. Kabelconnector voor processorventilator
- 7. Geheugenmodules
- 8. Connector voor harde schijf
- 9. M.2 2230/2280 SSD PCIe-connector
- 10. Connector voor I/O-signaalkabel aan zijkant
- 11. Connector I/O-voedingskabel aan zijkant
- 12. Kabelconnector voor geluidskaart
- 13. Kabelconnector van de microfoonmodule
- 14. Luidsprekerkabelconnector
- 15. Kabelconnector voor aan/uit-knop
- 16. Beeldschermkabelconnector
- 17. M.2 WLAN-connector
- 18. Kabelconnector voor PSU-ventilator
- 19. Kabelconnector touchscreen
- 20. Processor

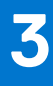

# <span id="page-20-0"></span>**Specificaties van de OptiPlex 7490 All-in-One**

## **Afmetingen en gewicht**

De volgende tabel bevat de hoogte, de breedte, de diepte en het gewicht van uw OptiPlex 7490 All-in-One.

#### **Tabel 2. Afmetingen en gewicht**

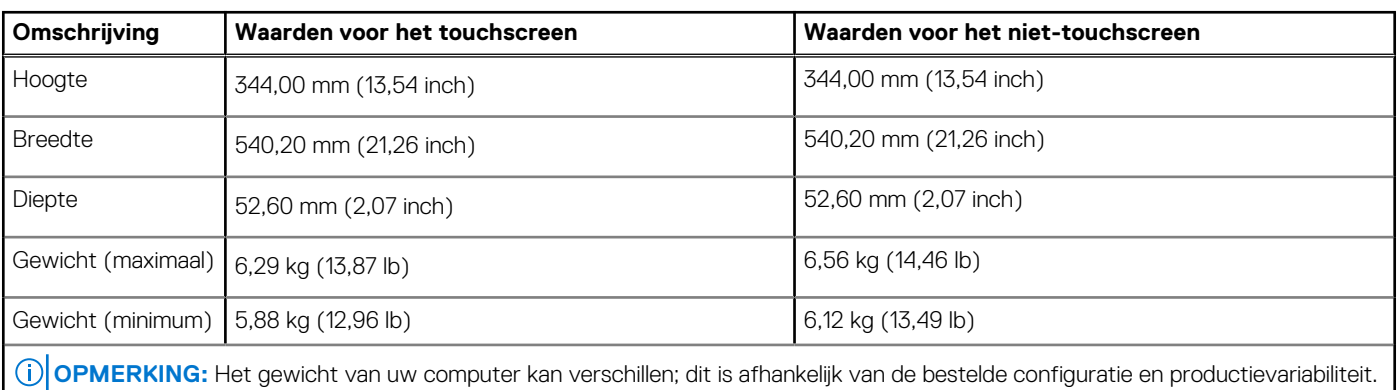

### **Processor**

.

De volgende tabel bevat de hoogte, de breedte, de diepte en het gewicht van uw OptiPlex 7490 All-in-One.

**OPMERKING:** Global Standard Products (GSP) zijn een subset van de relatieproducten van Dell die worden beheerd voor beschikbaarheid en gesynchroniseerde overgangen wereldwijd. Ze garanderen dat hetzelfde platform wereldwijd beschikbaar is voor aankoop. Zo kunnen klanten het aantal configuraties dat wereldwijd wordt beheerd, verminderen en daarmee ook hun kosten verlagen. Daarnaast kunnen bedrijven globale IT-standaarden implementeren door specifieke productconfiguraties wereldwijd vast te leggen.

Device Guard (DG) en Credential Guard (CG) zijn de nieuwe beveiligingsfuncties die momenteel alleen op Windows 10 Enterprise beschikbaar zijn. Device Guard is een combinatie van hardware- en softwarebeveiligingsfuncties die betrekking hebben op de bedrijfsomgeving. Wanneer deze samen worden geconfigureerd, wordt een apparaat vergrendeld en kan het alleen vertrouwde toepassingen uitvoeren. Credential Guard gebruikt beveiliging op basis van virtualisatie om geheimen (referenties) te isoleren en zodat alleen gemachtigde systeemsoftware toegang tot het systeem heeft. Onbevoegde toegang tot deze geheimen kan leiden tot diefstal van referenties. Credential Guard voorkomt deze aanvallen door het beveiligen van NTLM-wachtwoordhashes en tickets voor het verlenen van Kerberos-tickets.

**OPMERKING:** Processornummers duiden niet op een prestatieniveau. De beschikbaarheid van de processor is onderhevig aan wijzigingen en kan variëren per regio/land.

#### **Tabel 3. Processor**

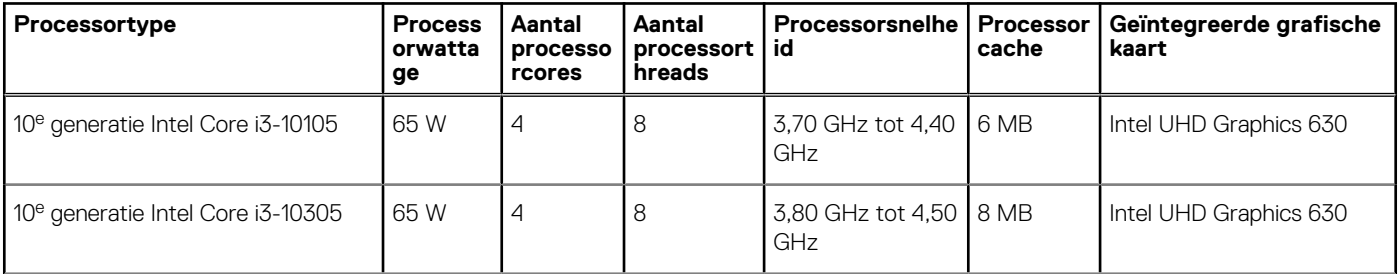

#### <span id="page-21-0"></span>**Tabel 3. Processor (vervolg)**

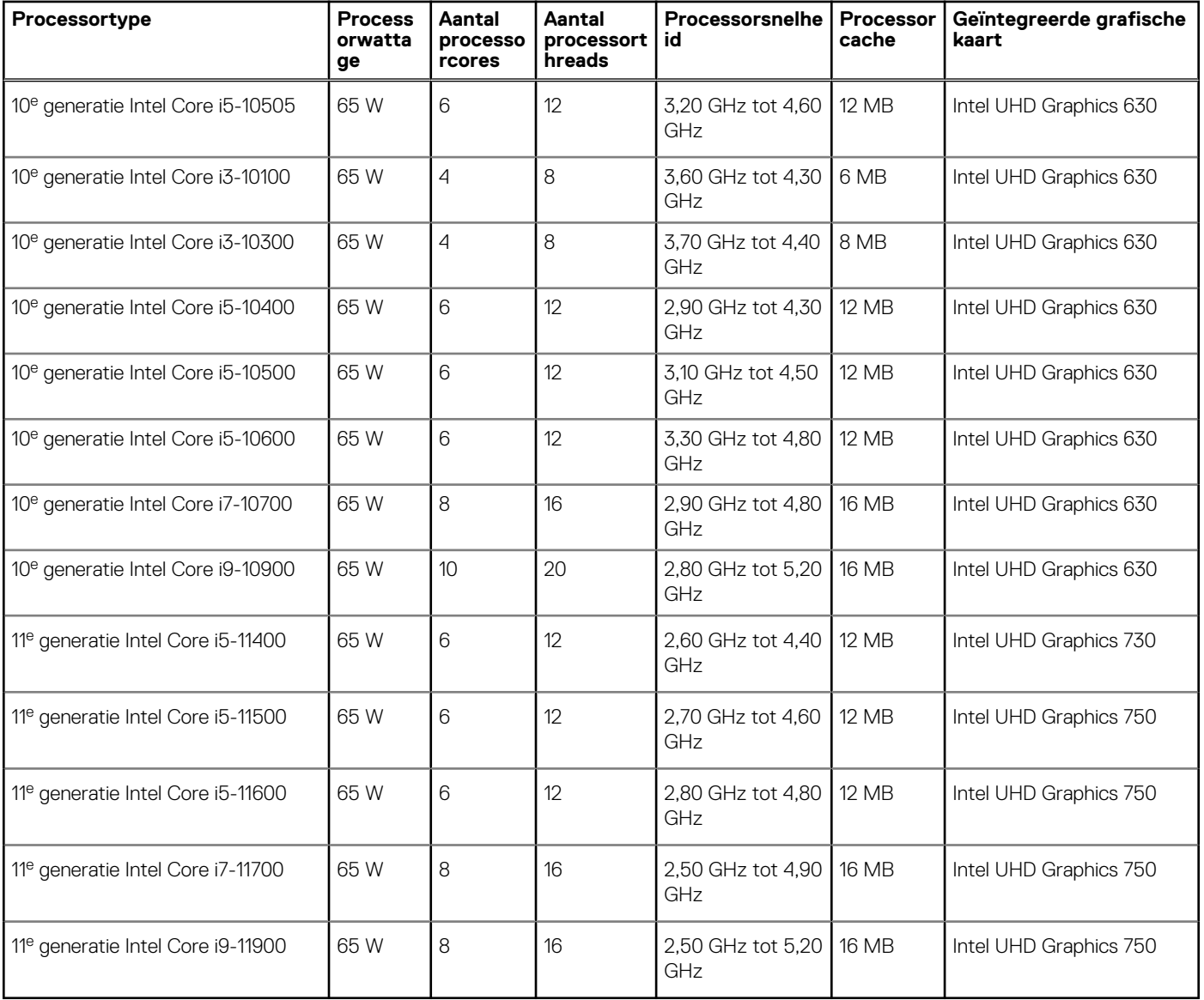

# **Chipset**

De volgende tabel bevat de details van de chipset die wordt ondersteund door uw OptiPlex 7490 All-in-One.

#### **Tabel 4. Chipset**

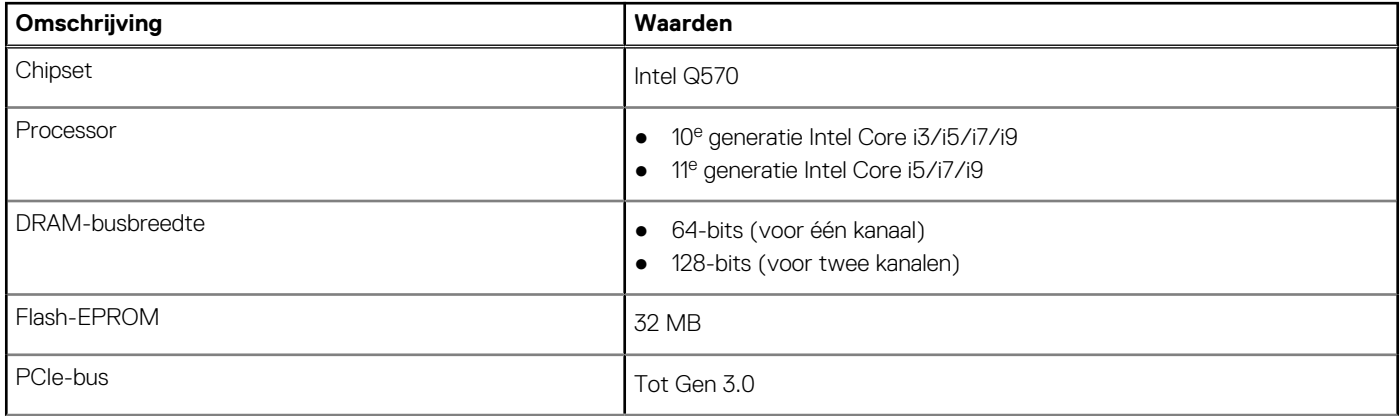

#### <span id="page-22-0"></span>**Tabel 4. Chipset (vervolg)**

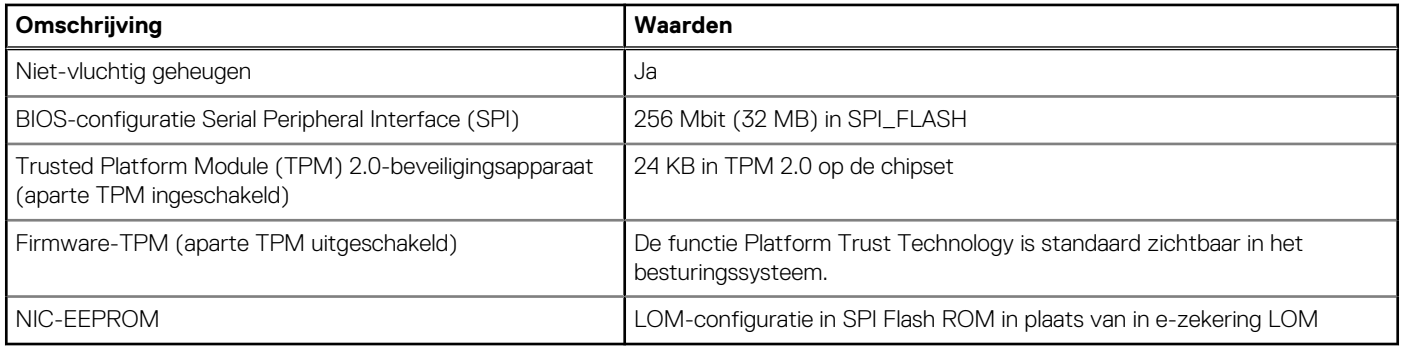

### **Besturingssysteem**

Uw OptiPlex 7490 All-in-One ondersteunt de volgende besturingssystemen:

- Windows 11 Home, 64-bits
- Windows 11 Pro, 64-bits
- Windows 11 Pro National Academic, 64-bits
- Windows 10 Home, 64-bits
- Windows 10 IoT Enterprise 2019 LTSC (alleen OEM)
- Windows 10 Pro, 64-bits
- Windows 10 Pro Education, 64-bits
- Windows 10 CMIT Government Edition, 64-bits (alleen China)
- Kylin Linux Desktop versie 10.1 (alleen China)
- Ubuntu 20.04 LTS, 64-bits

## **Geheugen**

De volgende tabel bevat de geheugenspecificaties van uw OptiPlex 7490 All-in-One.

#### **Tabel 5. Geheugenspecificaties**

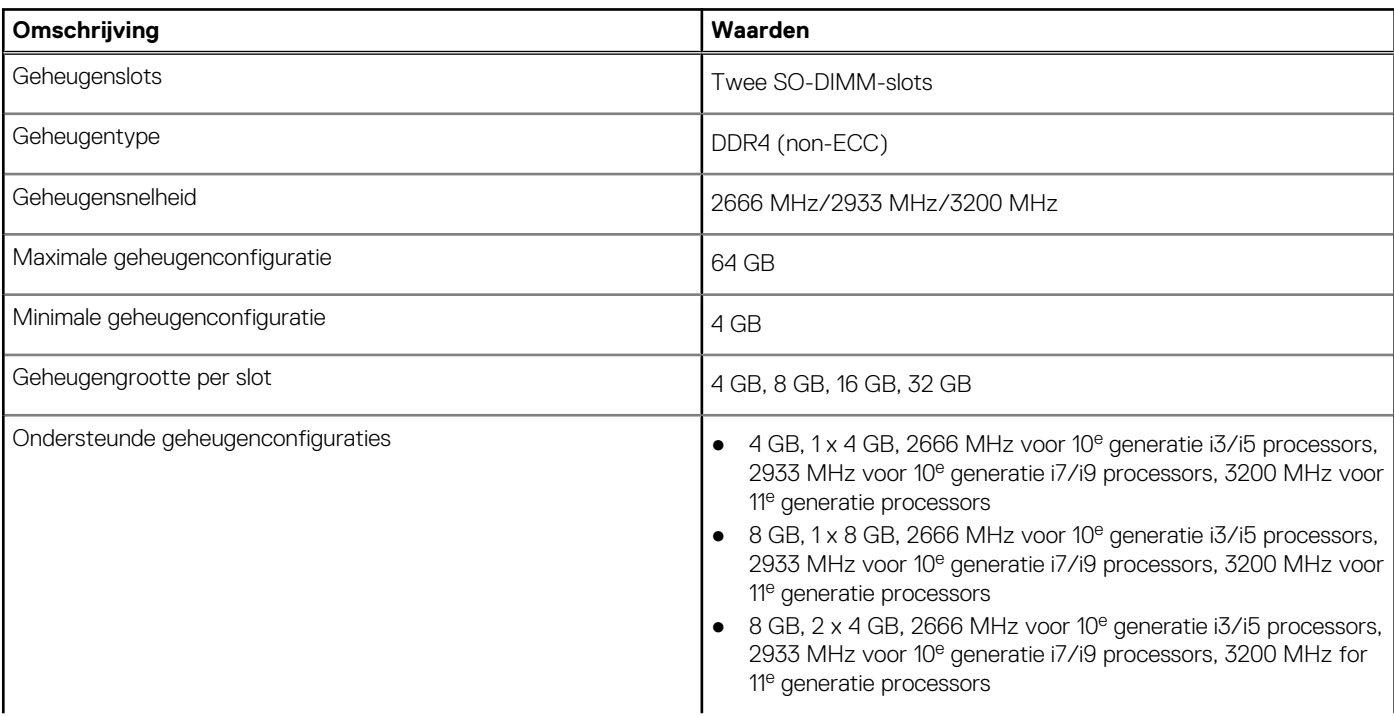

#### <span id="page-23-0"></span>**Tabel 5. Geheugenspecificaties (vervolg)**

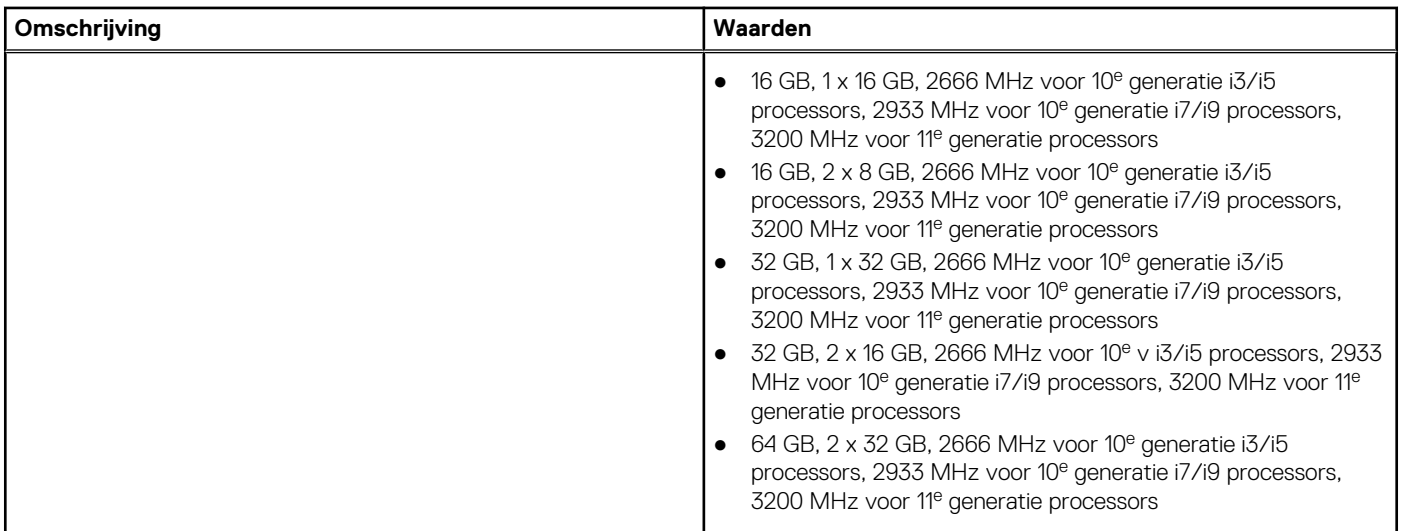

### **Geheugenconfiguratiematrix**

De volgende tabel bevat de geheugenconfiguraties die worden ondersteund voor uw OptiPlex 7490 All-in-One.

#### **Tabel 6. Geheugenconfiguratiematrix**

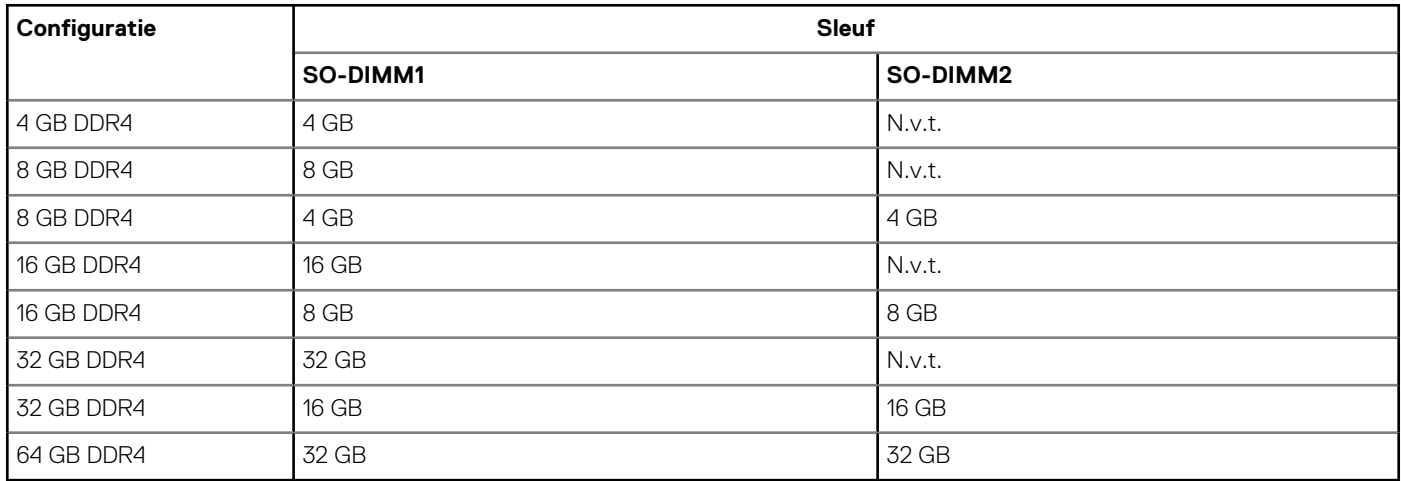

### **Externe poorten**

De volgende tabel bevat de externe poorten van uw OptiPlex 7490 All-in-One.

#### **Tabel 7. Externe poorten**

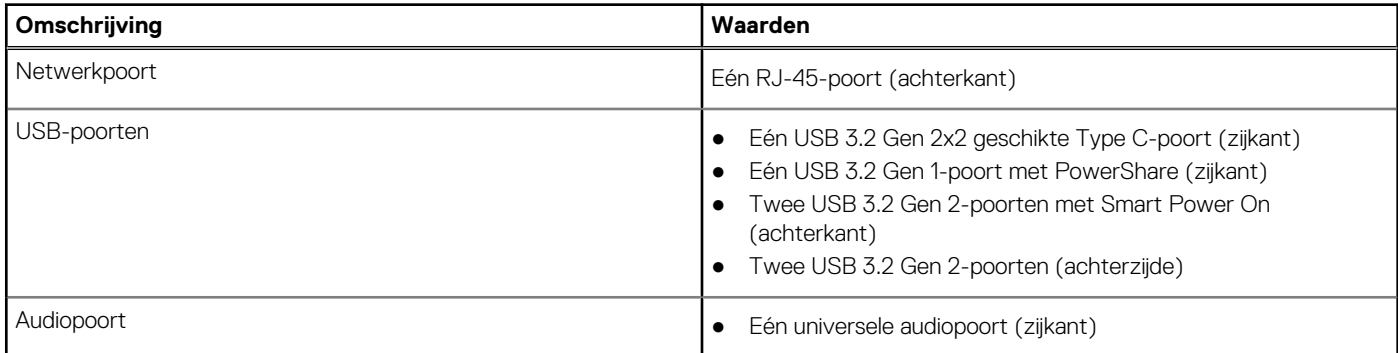

#### <span id="page-24-0"></span>**Tabel 7. Externe poorten (vervolg)**

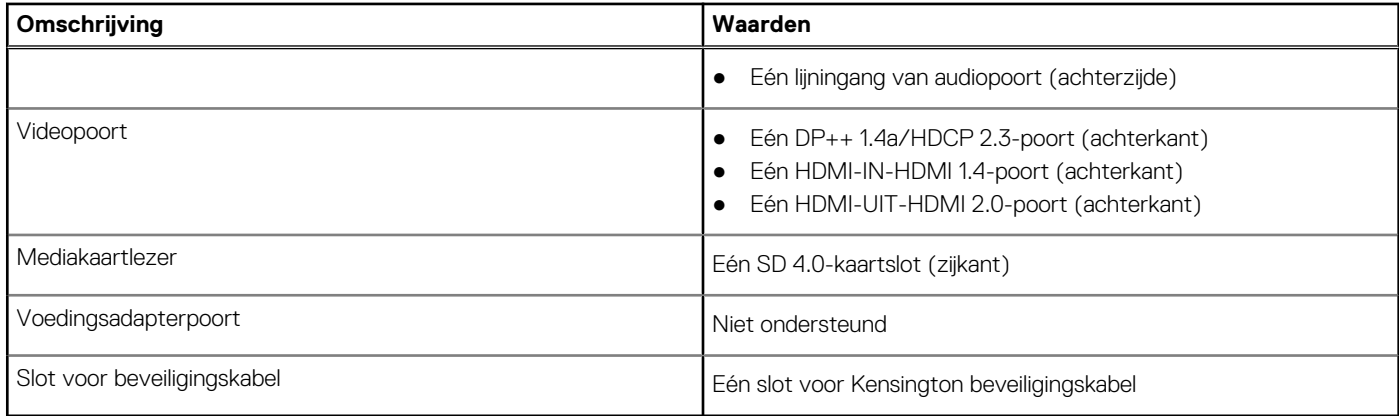

### **Interne slots**

De volgende tabel geeft de interne slots weer van uw OptiPlex 7490 All-in-One.

#### **Tabel 8. Interne slots**

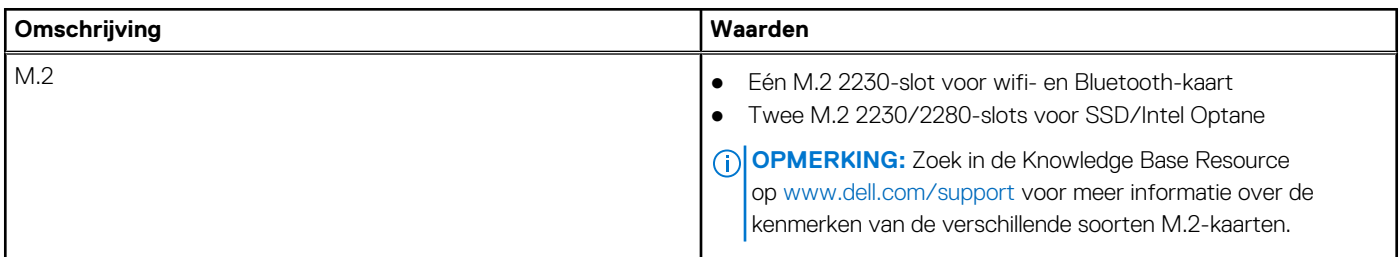

### **Ethernet**

De volgende tabel bevat de specificaties van de bekabelde Ethernet-LAN (Local Area Network) van uw OptiPlex 7490 All-in-One.

#### **Tabel 9. Ethernet-specificaties**

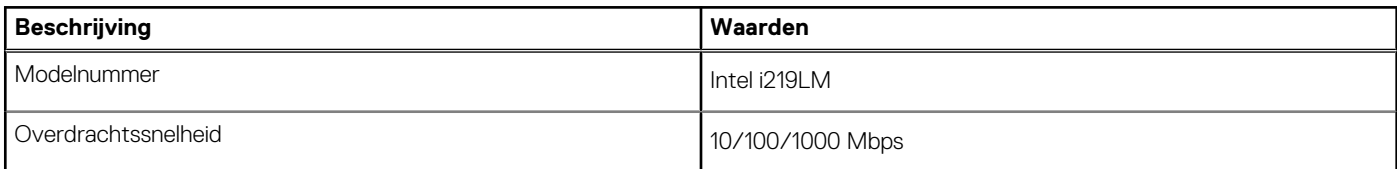

### **Draadloze module**

De volgende tabel bevat de specificaties van de WLAN-modules (Wireless Local Area Network) die op uw OptiPlex 7490 All-in-One worden ondersteund.

#### **Tabel 10. Specificaties van de draadloze module**

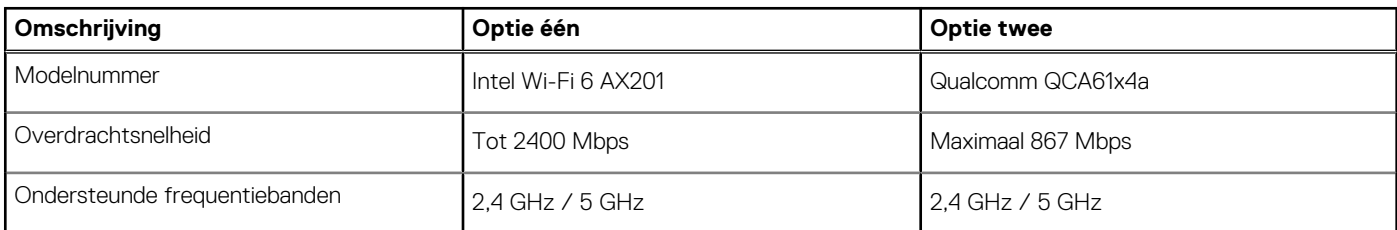

#### <span id="page-25-0"></span>**Tabel 10. Specificaties van de draadloze module (vervolg)**

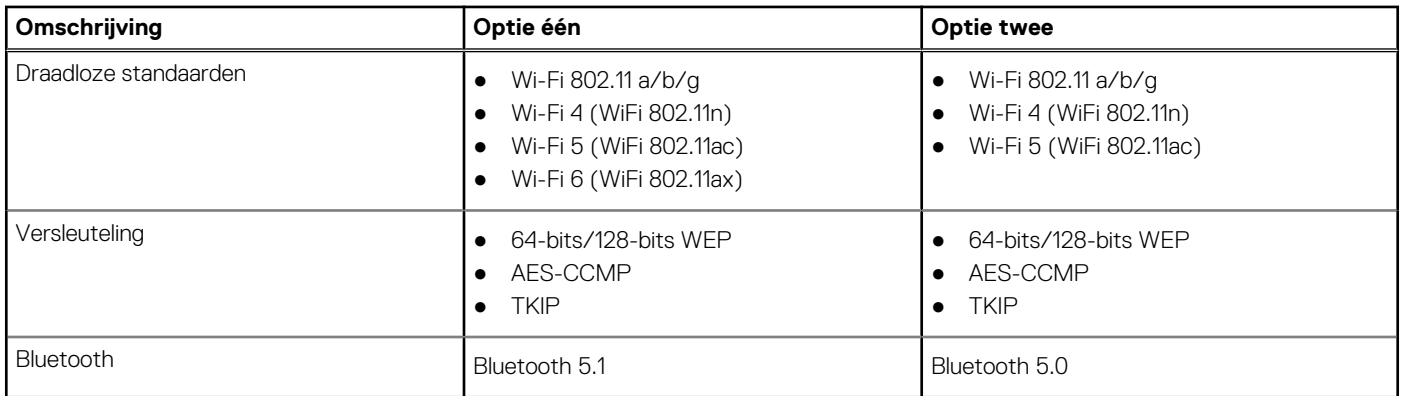

### **Audio**

De volgende tabel bevat de audiospecificaties van uw OptiPlex 7490 All-in-One.

#### **Tabel 11. Audiospecificaties**

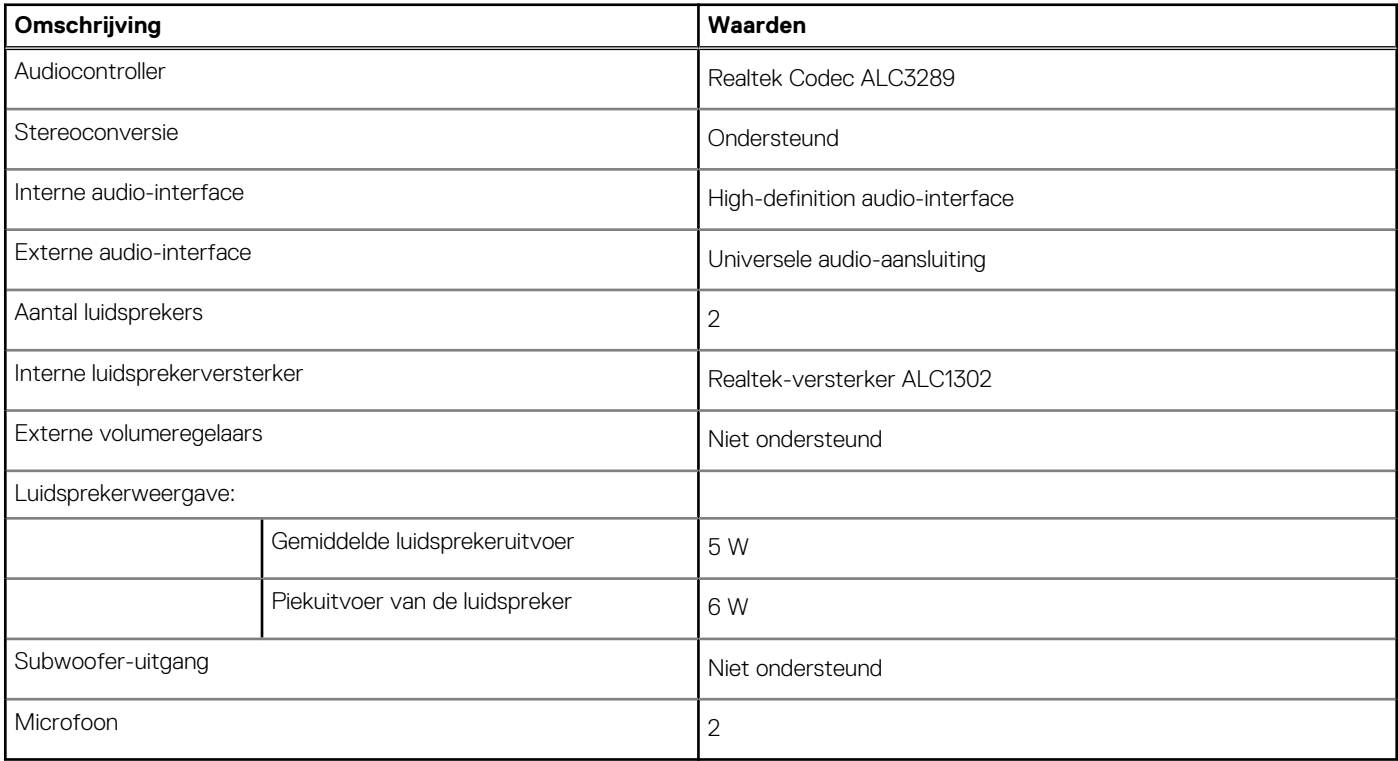

### **Storage**

In dit gedeelte vindt u de storage-opties op uw OptiPlex 7490 All-in-One.

Uw computer ondersteunt één van de volgende configuraties:

#### **Tabel 12. Storage-matrix**

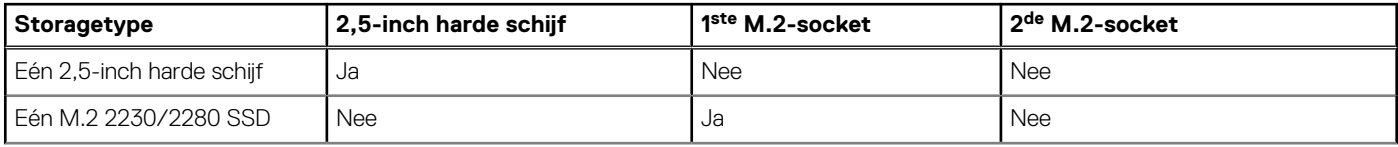

#### <span id="page-26-0"></span>**Tabel 12. Storage-matrix (vervolg)**

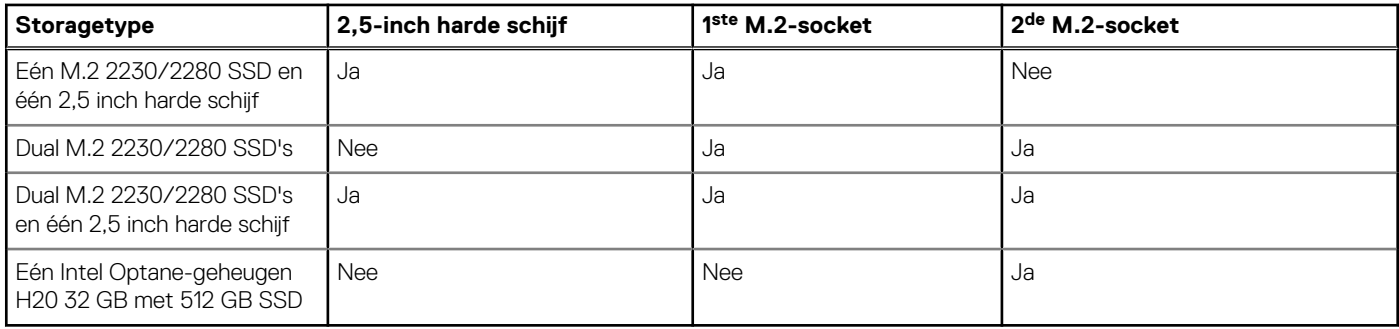

De primaire schijf van uw computer varieert vanwege de storageconfiguratie. Voor computers:

- Met een M.2-schijf is dit de primaire harde schijf
- Zonder een M.2-schijf is de 2,5-inch harde schijf de primaire schijf

#### **Tabel 13. Storagespecificaties**

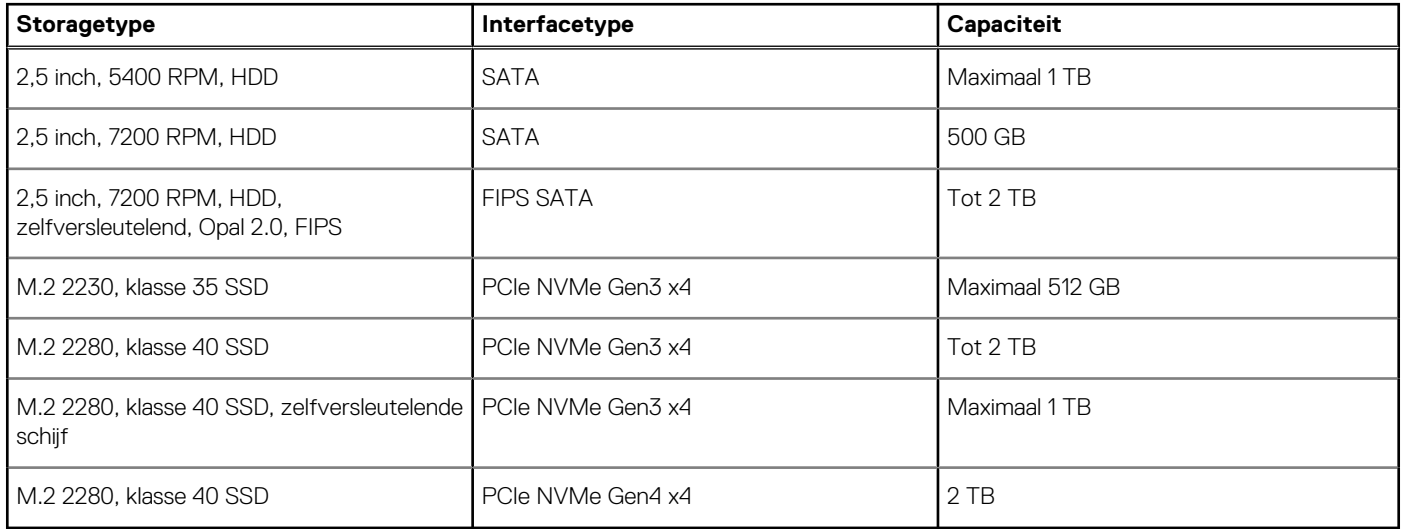

### **Intel Optane geheugen**

Intel Optane geheugen werkt alleen als een storage-accelerator. Het is geen vervanging van of aanvulling op het geheugen (RAM) van uw computer.

**OPMERKING:** Intel Optane geheugen wordt ondersteund op computers die voldoen aan de volgende eisen:

- Intel Core i3/i5/i7-processor van de 7<sup>e</sup> generatie of hoger
- Windows 10, 64-bits versie of hoger
- Nieuwste versie van Intel Rapid Storage Technology-driver

#### **Tabel 14. Intel Optane geheugen**

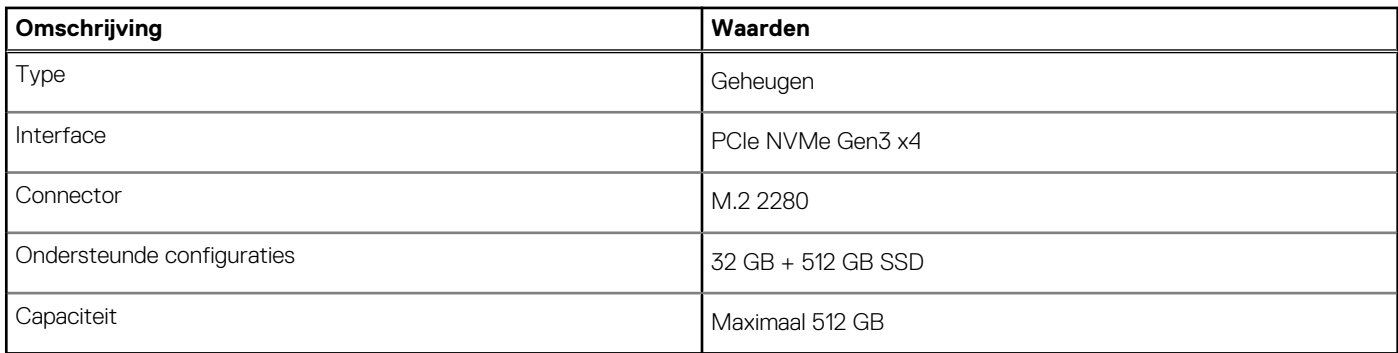

# <span id="page-27-0"></span>**Mediakaartlezer**

De volgende tabel bevat de mediakaarten die worden ondersteund door uw OptiPlex 7490 All-in-One.

#### **Tabel 15. Specificaties mediakaartlezer**

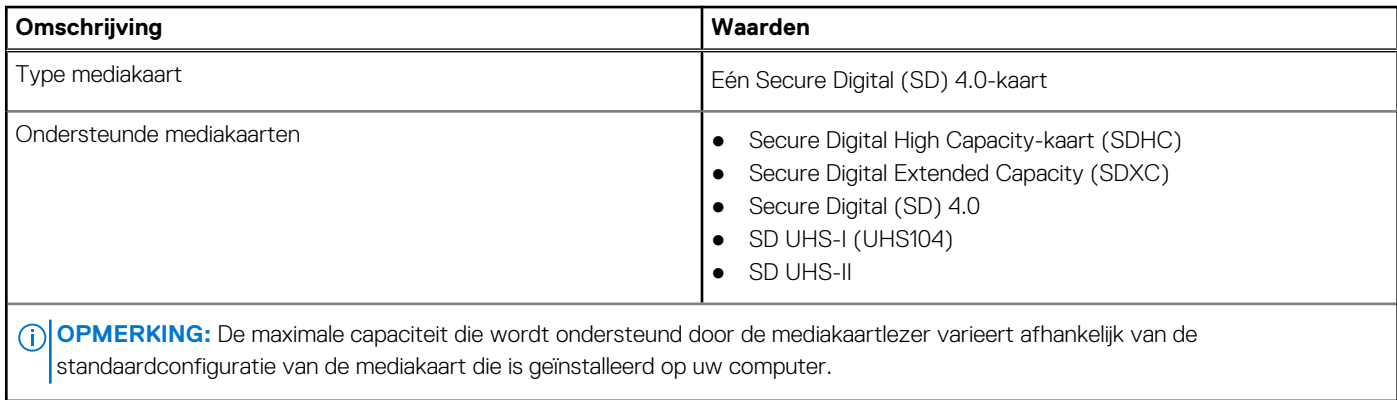

### **Camera**

De volgende tabel bevat de cameraspecificaties van uw OptiPlex 7490 All-in-One.

#### **Tabel 16. Full HD RGB-infraroodwebcamspecificaties**

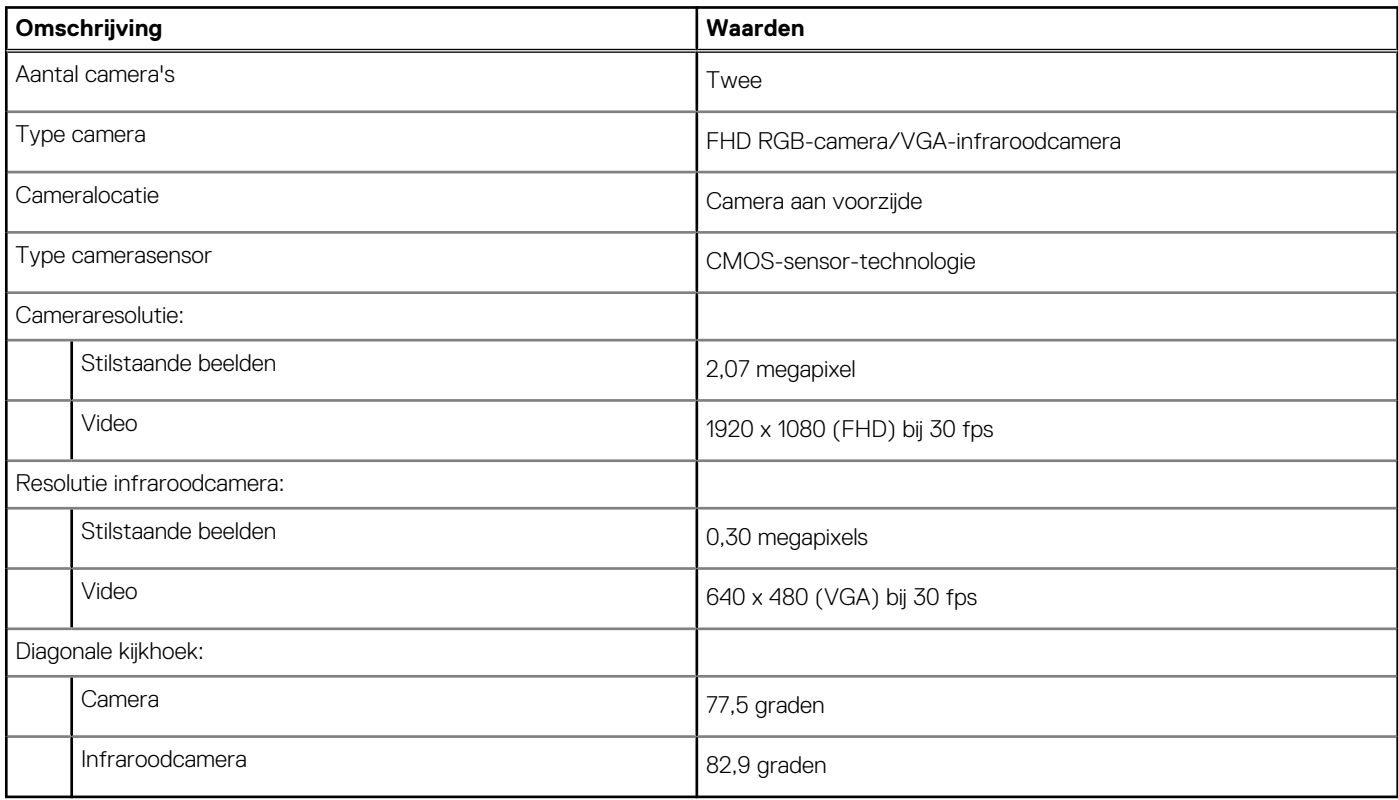

#### **Tabel 17. Full HD RGB-webcam**

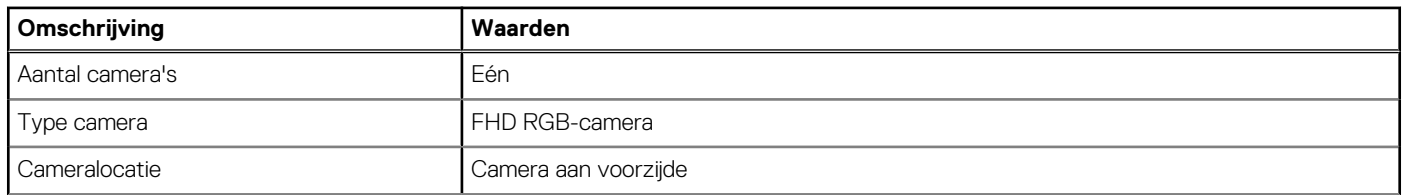

#### <span id="page-28-0"></span>**Tabel 17. Full HD RGB-webcam (vervolg)**

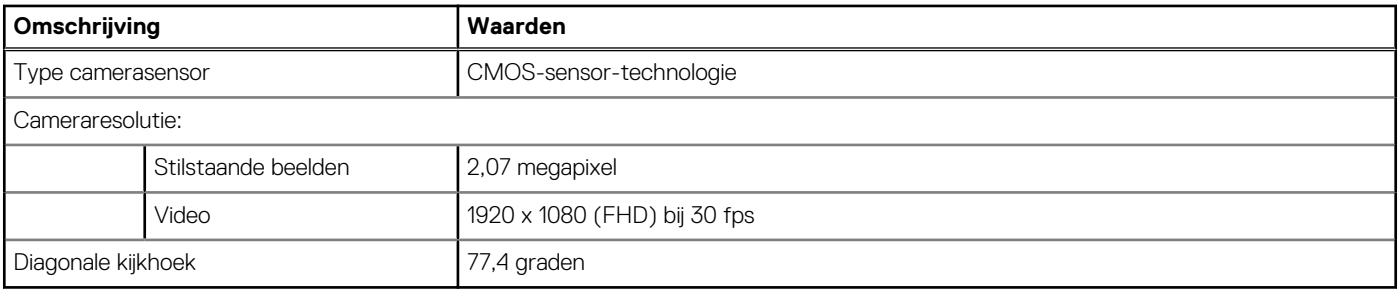

# **Vermogen**

De volgende tabel bevat de voedingsspecificaties van de OptiPlex 7490 All-in-One.

#### **Tabel 18. Vermogen**

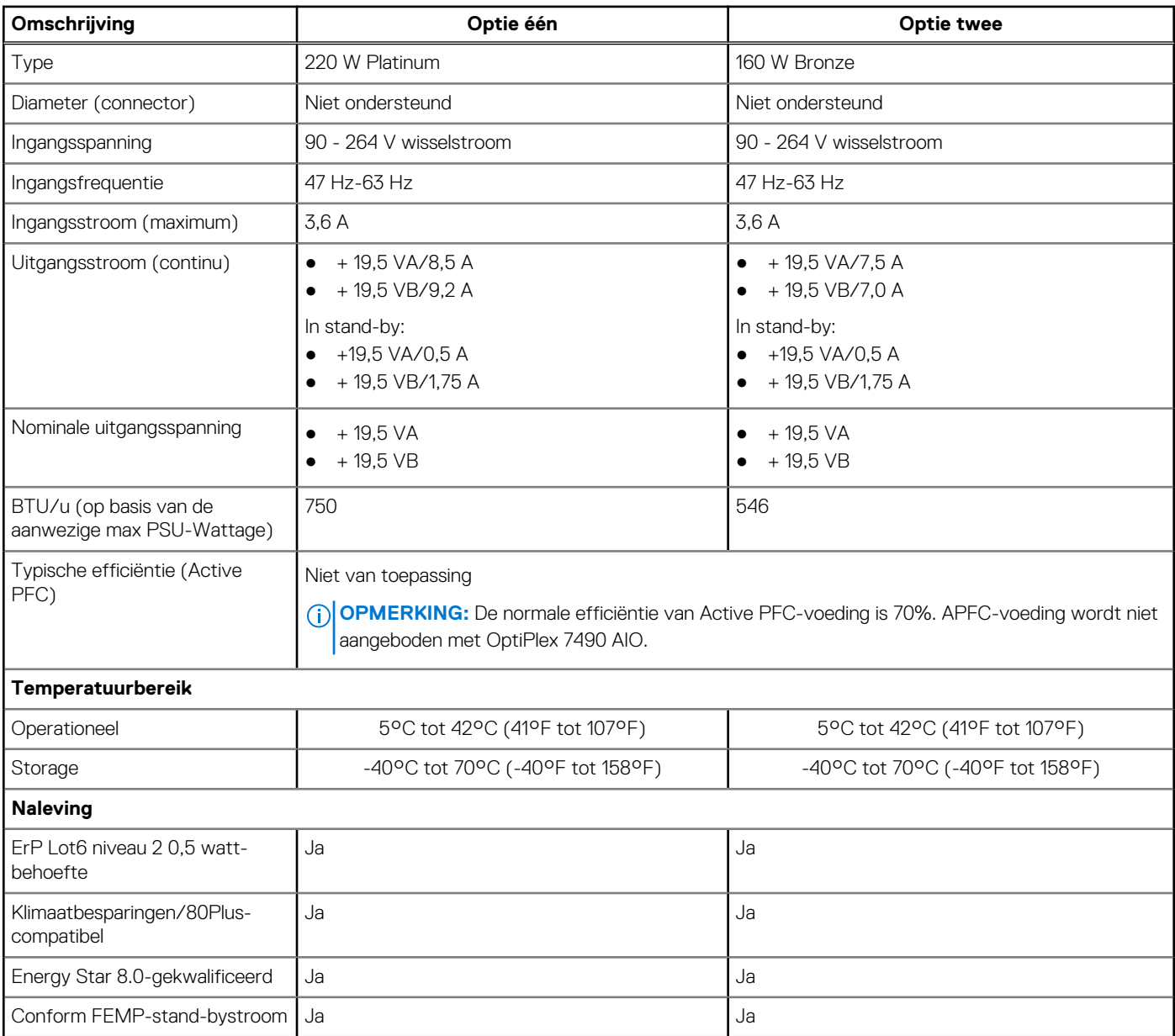

### <span id="page-29-0"></span>**Voedingsconnectors**

De volgende tabel bevat informatie over de voedingsconnectors van uw OptiPlex 7490 All-in-One.

#### **Tabel 19. Voedingsconnectors**

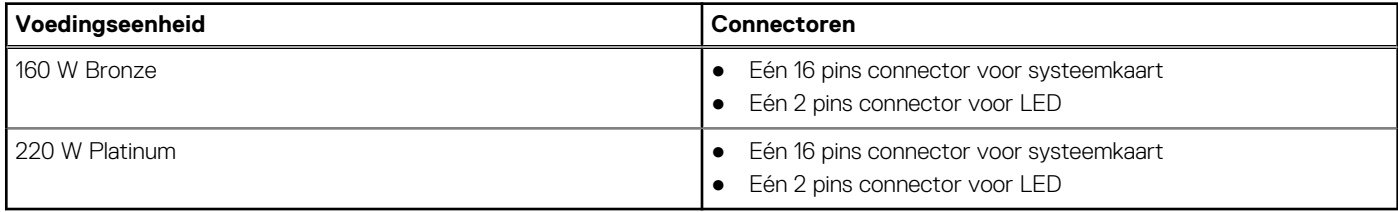

## **Beeldscherm**

De volgende tablet bevat de beeldschermspecificaties van uw OptiPlex 7490 All-in-One.

#### **Tabel 20. Beeldschermspecificaties**

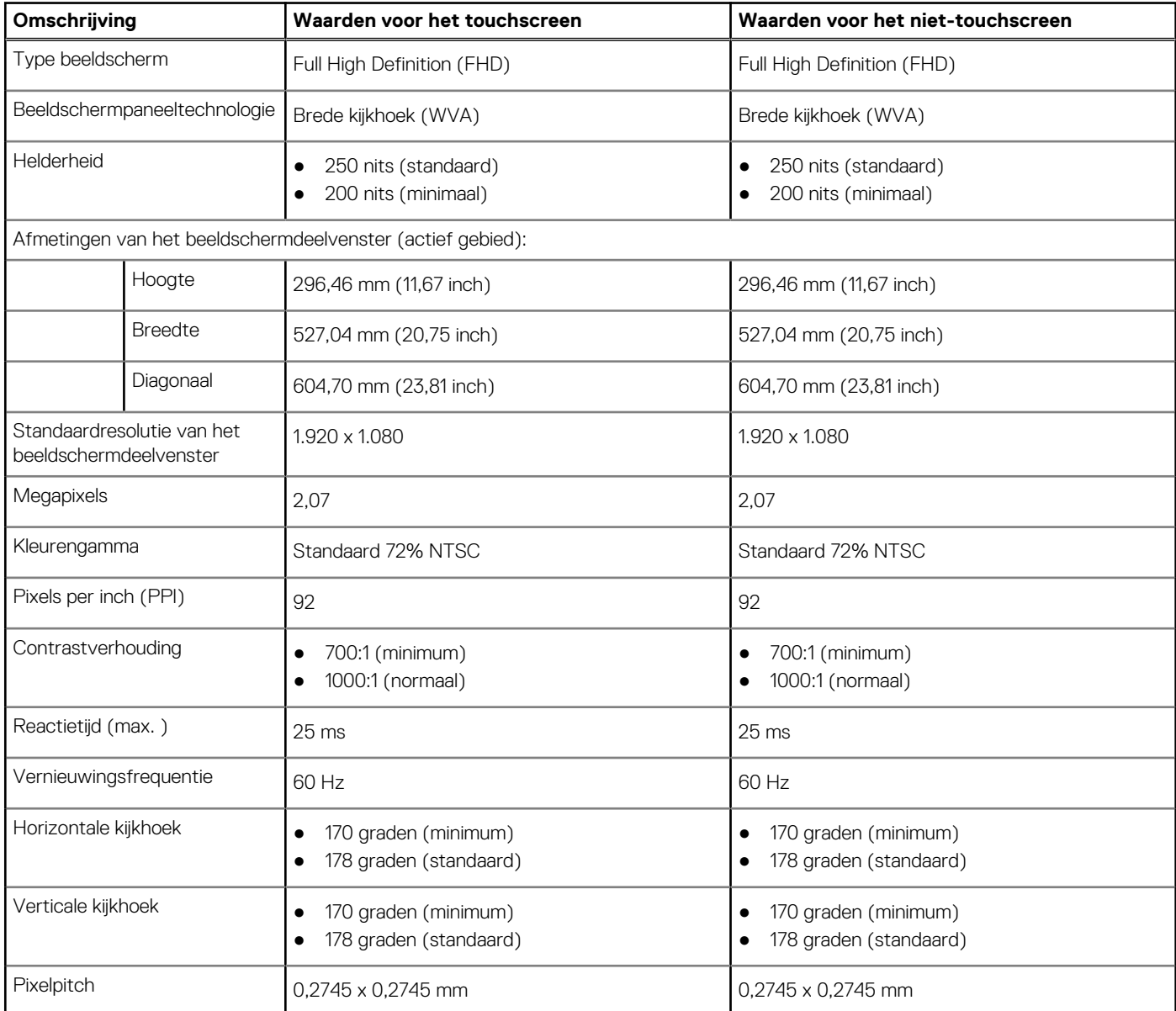

#### <span id="page-30-0"></span>**Tabel 20. Beeldschermspecificaties (vervolg)**

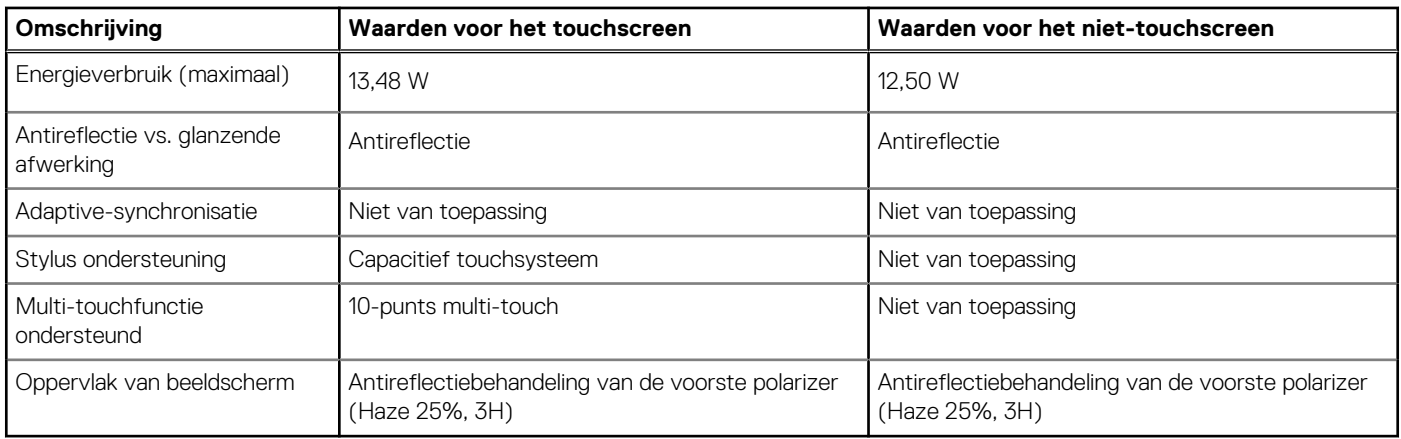

### **GPU - geïntegreerd**

De volgende tabel bevat de specificaties van de geïntegreerde grafische processor (GPU) die wordt ondersteund door uw OptiPlex 7490 All-in-One.

#### **Tabel 21. GPU - geïntegreerd**

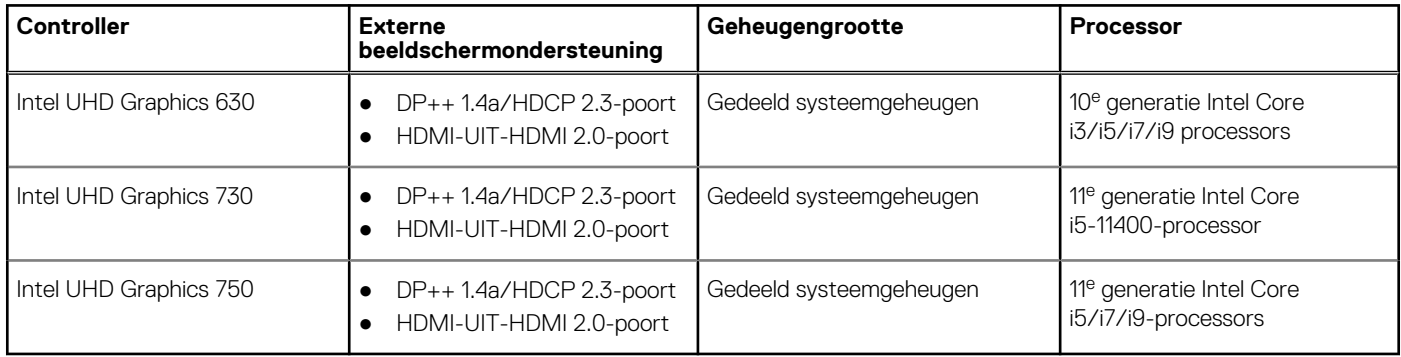

### **GPU: afzonderlijk**

De volgende tabel bevat de specificaties van de afzonderlijke grafische processor (GPU) die wordt ondersteund door uw OptiPlex 7490 All-in-One.

#### **Tabel 22. GPU: afzonderlijk**

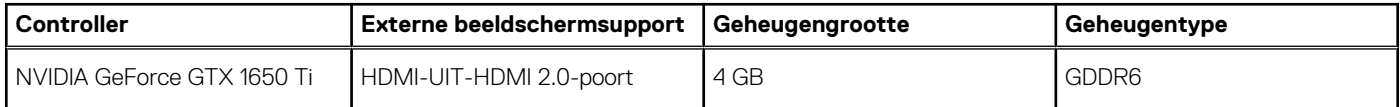

### **Milieu**

#### **Tabel 23. Omgevingsspecificaties**

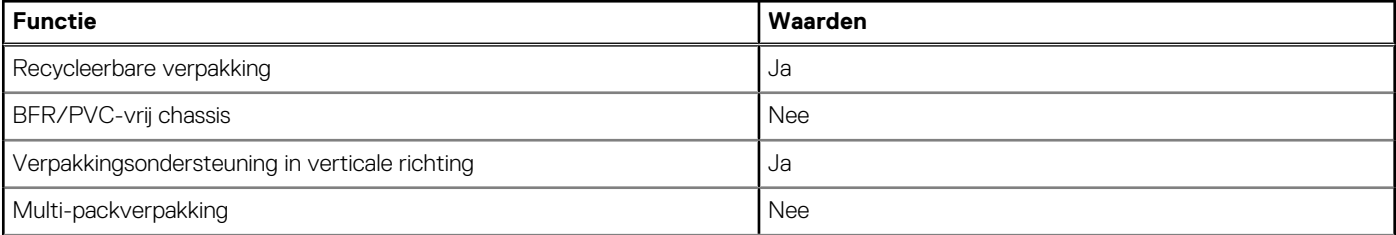

#### <span id="page-31-0"></span>**Tabel 23. Omgevingsspecificaties (vervolg)**

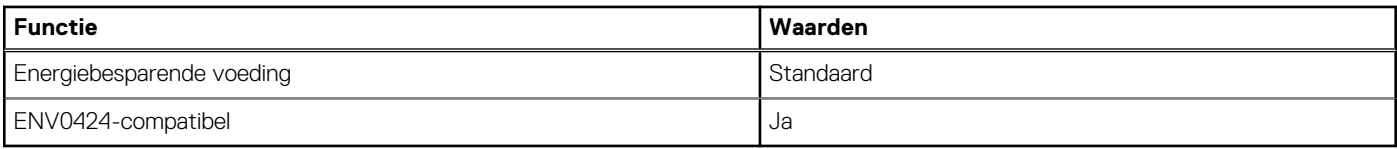

**OPMERKING:** De verpakking met vezels op basis van hout bevat minimaal 35% gerecycled materiaal van het totale gewicht. De verpakking met vezels die niet op basis van hout zijn, kan worden geclaimd als niet van toepassing. De verwachte vereiste criteria voor EPEAT 2018.

# **Wetgeving**

#### **Tabel 24. Wetgeving**

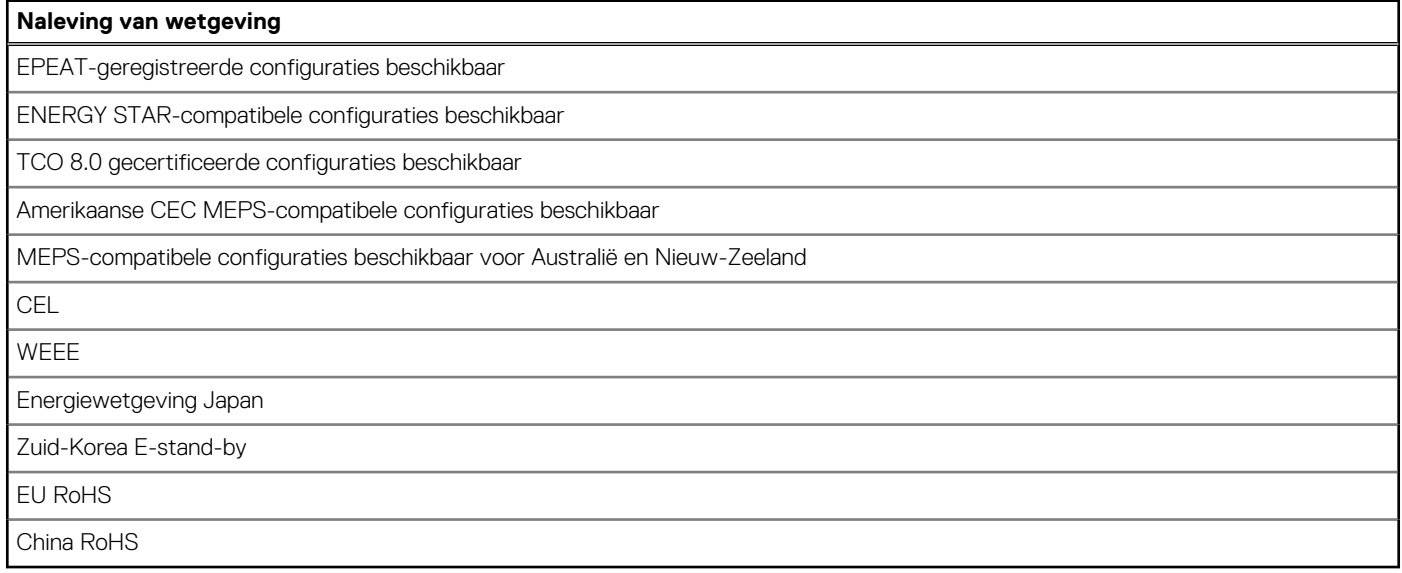

### **Bedienings- en storageomgeving**

Deze tabel bevat de specificaties voor het besturingssysteem en de storage van uw OptiPlex 7490 All-in-One.

**Luchtcontaminatieniveau:** G1 zoals gedefinieerd door ISA-S71.04-1985

#### **Tabel 25. Computeromgeving**

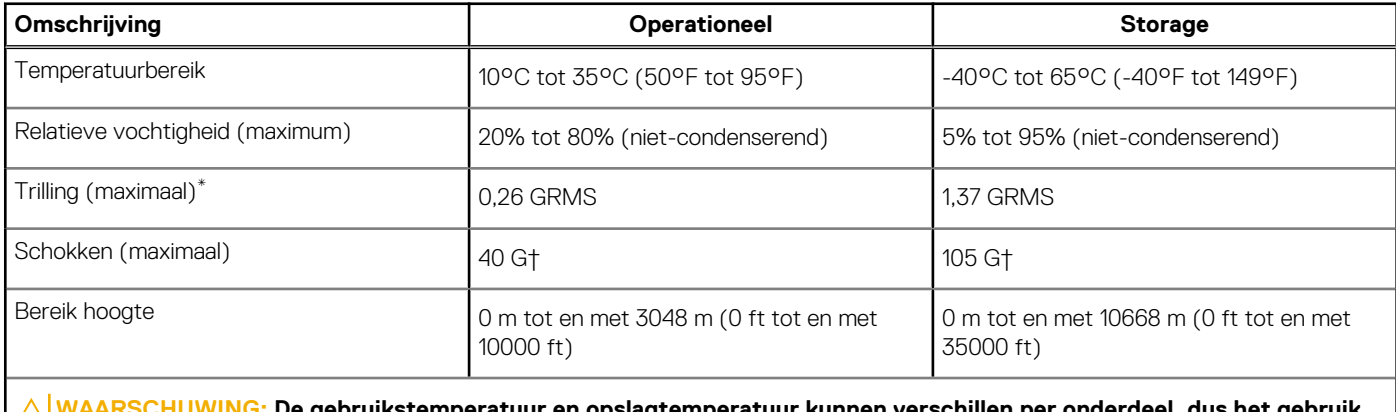

emperatuur en opslagtemperatuur kunnen verschillen per onderdeel, dus het gebruik **of opslag van het apparaat buiten dit bereik kan van invloed zijn op de prestaties van specifieke onderdelen.**

\* Gemeten met een willekeurig trillingsspectrum dat de gebruikersomgeving nabootst.

† gemeten met een halve sinuspuls van 2 ms.

# <span id="page-33-0"></span>**Hulp verkrijgen en contact opnemen met Dell**

## Bronnen voor zelfhulp

U kunt informatie en hulp voor producten en services van Dell krijgen door middel van deze bronnen voor zelfhulp.

#### **Tabel 26. Bronnen voor zelfhulp**

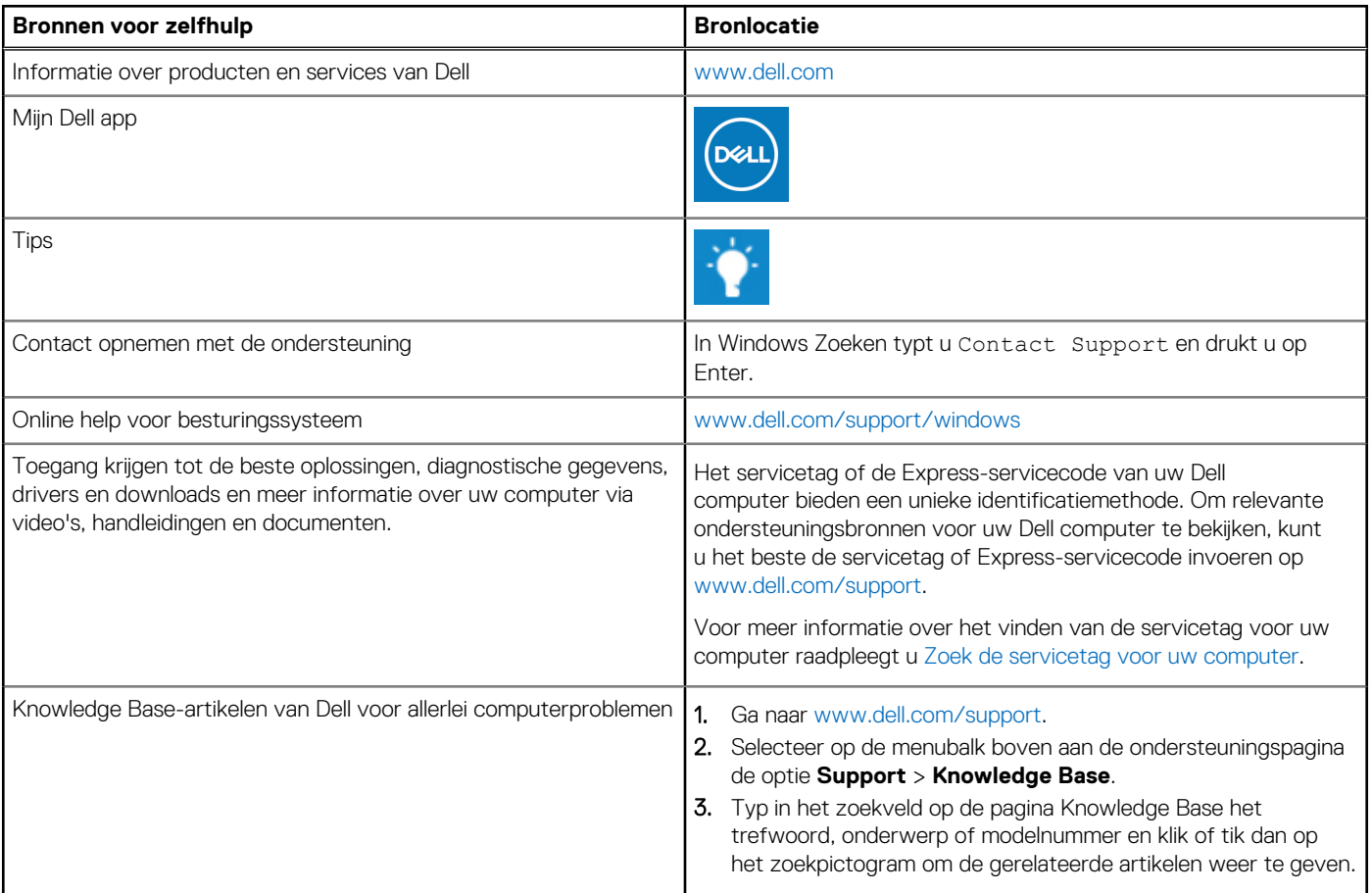

### Contact opnemen met Dell

Ga naar [www.dell.com/contactdell](https://www.dell.com/contactdell) als u contact wilt opnemen met Dell voor verkoop, technische support of aan de klantenservice gerelateerde zaken.

**OPMERKING:** De beschikbaarheid hiervan verschilt per land/regio en product. Sommige services zijn mogelijk niet beschikbaar in uw ⋒ land/regio.

**OPMERKING:** Wanneer u geen actieve internetverbinding hebt, kunt u de contactgegevens vinden over uw aankoopfactuur, de നി verzendbrief, de rekening of in uw Dell productcatalogus.